# *Bluetooth Students' Attendance Verified by Fingerprint Sensor*

by

Noradzni binti Nadzrin

Dissertation submitted in partial fulfilment of the requirements for the Bachelor of Engineering (Hons) (Electrical & Electronics Engineering)

DECEMBER 2006

*Universiti Teknologi PETRONAS Bandar Seri Iskandar 31750 Tronoh Perak Darul Ridzuan*

> $\mathcal{L}$  $47$  $X_{\mathcal{C}}$ *Aren* y monetic identification  $N622$

# *CERTIFICATION OF APPROVAL*

# *BLUETOOTH STUDENTS' ATTENDANCE VERIFIED BY FINGERPRINT SENSOR*

by

Noradzni binti Nadzrin

A project dissertation submitted to the Department of Electrical & Electronics Engineering Universiti Teknologi PETRONAS in partial fulfilment of the requirement for the Bachelor of Engineering (Hons) (Electrical & Electronics Engineering)

Approv

Dr. Atidallah Belal Adam Project Supervisor

> UNIVERSITI TEKNOLOGI PETRONAS TRONOH, PERAK

> > December 2006

## CERTIFICATION OF ORIGINALITY

This is to certify that I am responsible for the work submitted in this project, that the original work is my own except as specified in the references and acknowledgements, and that the original work contained herein has not been undertaken or done by unspecified sources or persons.

robin

Noradzni binti Nadzrin

### *ABSTRACT*

Recording students' attendance using the conventional way is tedious and does not prevent any attempts of cheating. Attendance of students in class has been a major component in evaluating students' performance in academic. Thus, the attendance must be recorded correctly and systematically. Students' attendance using Bluetooth is designed not only to avoid any attempts of cheating but to provide comfort for students to mark their attendances and to ease the lecturers in keeping the record. A student needs to enter his or her student's matric number on a wireless keypad which utilizing Bluetooth technology. The input from keypad is processed by a Peripheral Interface Controller (PIC) and displayed through a Liquid Crystal Display (LCD). The data is then sent to the computer via a stand-alone Bluetooth. Visual Basic 6.0 is a software used to process the data received via Bluetooth. Random fingerprint verification using a fingerprint sensor is done after all students have key in their students' matric number wirelessly to ensure no attempts of cheating and the students' matric numbers are entered by designated students only. The scope of study involves keypad, PIC, Bluetooth and Visual Basic. This project was focusing on creating a wireless fingerprint sensor for recording students' attendance but wireless keypad is constructed as an alternative due to cost and technology constraints. However, this new project also serves the same purpose as the original idea and eases the system of recording the students' attendance by adding in some touch of latest technology

## *ACKNOWLEDGEMENTS*

I would like to acknowledge my FYP supervisor, Dr. Abdallah Belal Adam for his advice, motivation, guidance and helpfulness upon completing this project. Thank you to to Mr. Zuki Yusoff, a lecture in Electrical and Electronics Engineering of Universiti Teknologi PETRONAS and to my cousin, Mohd Ariff for helping me a lot in the programming codes. I also would like recognise Mr Low Tan Jung, a lecture in Information Technology for contributing his ideas in this project. Last but not least, to Electrical Technicians, Miss Siti Hawa, Mr Isnani and Miss Siti Fatimah for their help, and to my family and colleagues, thank you for all the encouragement.

# *TABLE OF CONTENTS*

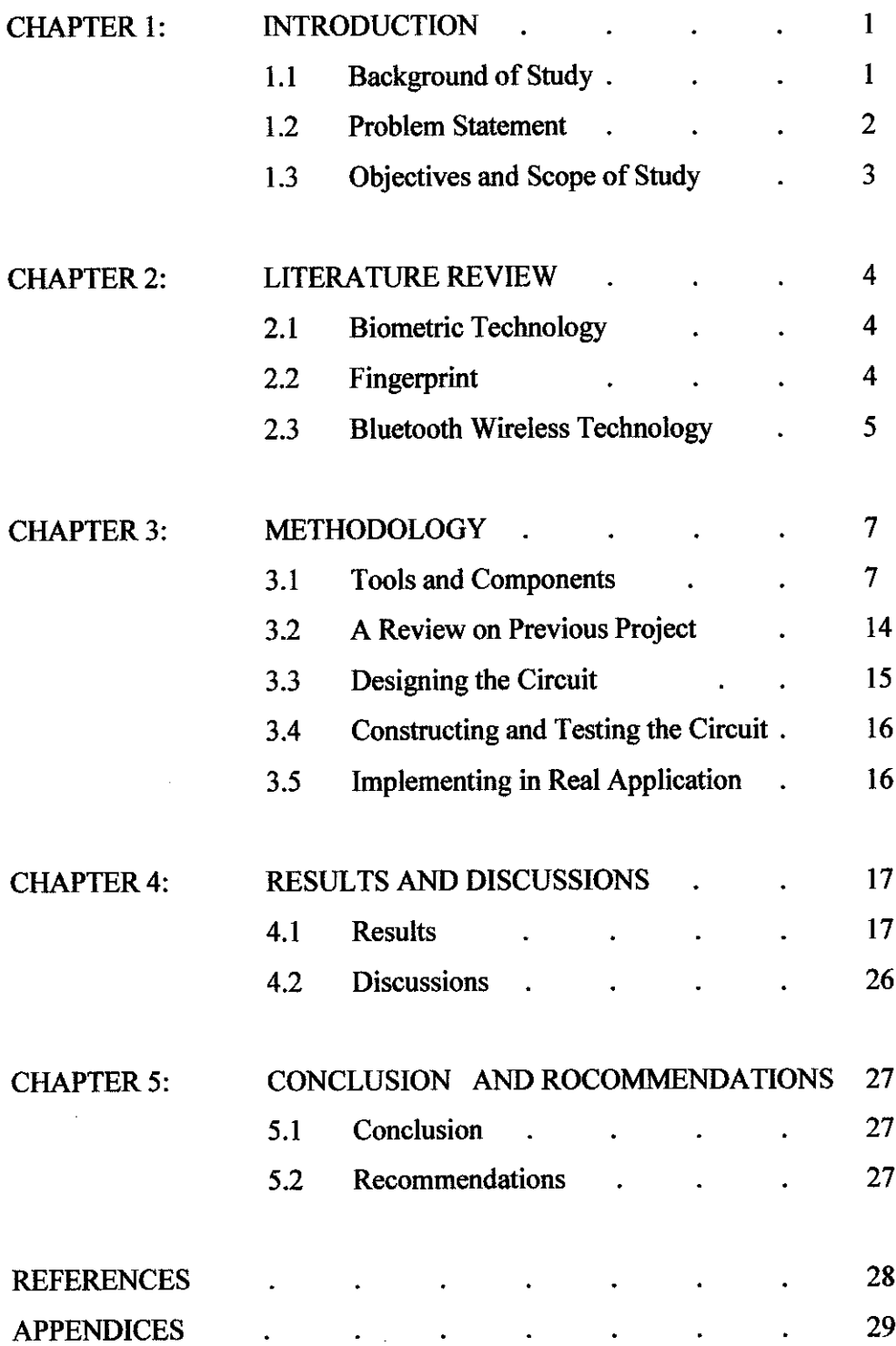

# *LIST OF FIGURES*

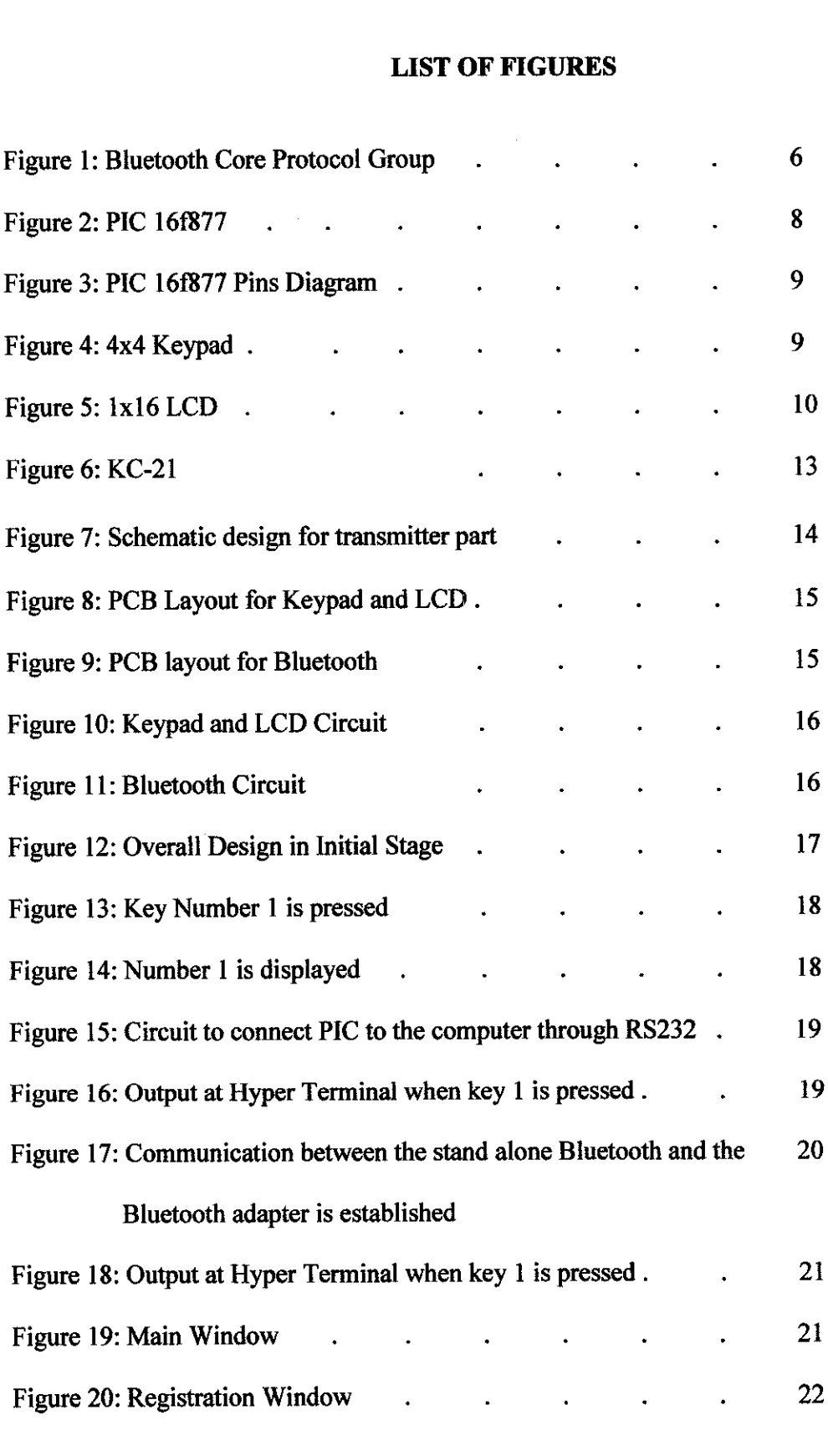

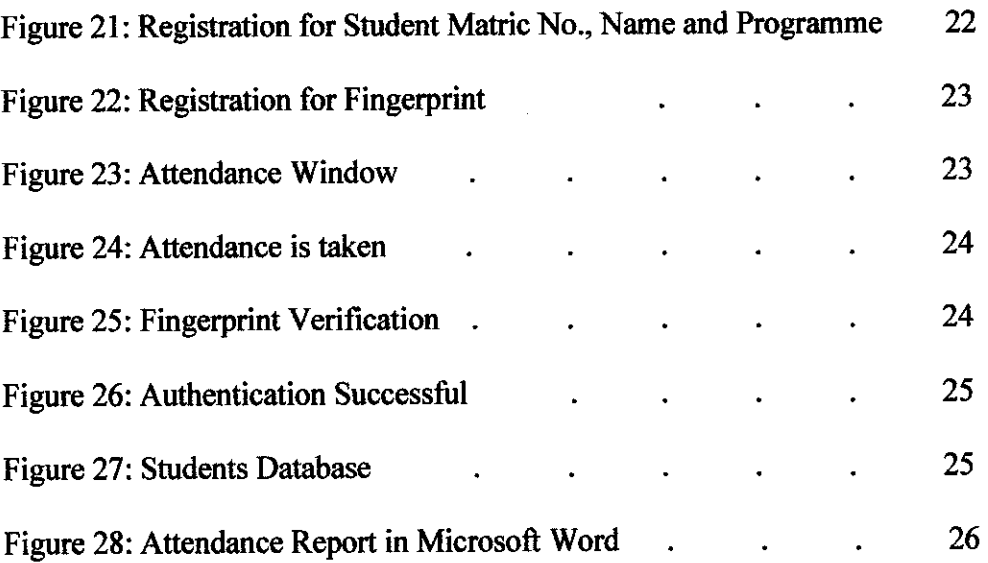

 $\mathcal{L}^{\text{max}}_{\text{max}}$  and  $\mathcal{L}^{\text{max}}_{\text{max}}$ 

## *LIST OF TABLES*

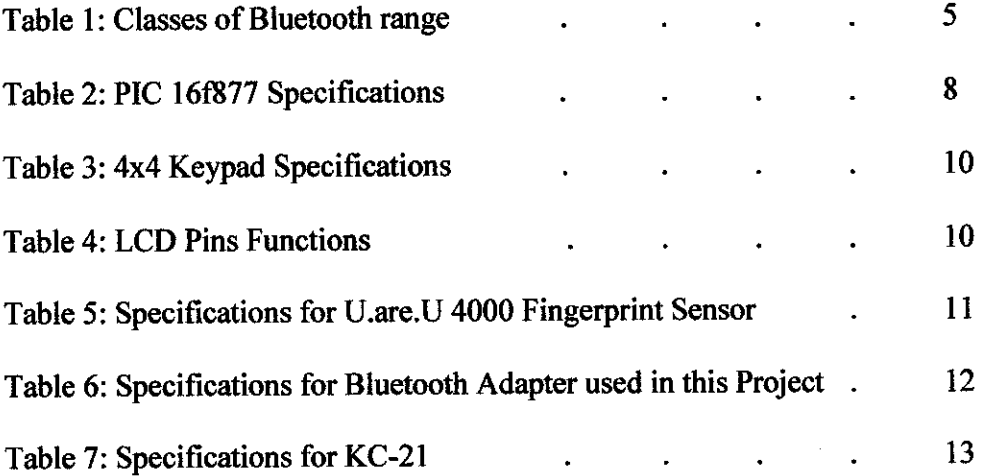

#### *CHAPTER 1*

#### *INTRODUCTION*

#### *1.1 Background*

Advance and systematic: the two keywords that describe this project. Students' attendance using Bluetooth provides convenience to students and also eases the lectures in recording the students' attendance. This project can be divided into two main parts; the transmitter that transmits wirelessly the students' matric numbers, and the receiver, which processed the information received and display it in user friendly manner.

For the transmitter part, there are two options of getting the students data. One is by using fingerprint sensor and the other one is by using a normal keypad where the students need to enter their students' matric number instead of scanning their fingerprint. Although these two methods are different in term of the advancement of technology used; they serve the same purpose; gathering the students' data. They also share the same goal; to create an advance and more systematic students' attendance system. This can be achieved bymaking them wireless.

Fingerprint sensor is definitely the best option since it is one of the biggest inventions that utilizing biometric technology. Fingerprint is used as a replacement for user authentication method using password or pin. Fingerprint sensor authenticates a user based on biometrics technology and thus gives a higher security compared to passwords or pin identification [1]. However, fingerprint sensors that are available in the market are not equipped with wireless feature. On the other hand, to create a wireless fingerprint sensor is costly and requires advance technology for construction process.

The least cost solution but serving the same purpose is required. A keypad is replaced as an input to record students' attendance instead of a fingerprint sensor. This keypad is connected to PIC so that the input from the keypad can be processed, displayed through an LCD and sent to the computer wirelessly.

Since wireless technology definitely offers a great convenience for recording students' attendance, Bluetooth technology is chosen as the wireless solution for this project due to several distinguishing reasons. Bluetooth supports both voice and data applications, able to penetrate solid objects, omni-directional and does not require line-of-sight positioning of connected devices [2].

Even the construction of wireless keypad is inexpensive and simple, one major issue might occur. The students may enter not only their students' matric number, but also others as well. In order to cater this issue, the system is equipped with additional feature which will double check the students' matric numbers entered with their fingerprints. Random fingerprint verification using a fingerprint sensor is done after all students have key in their students' matric number wirelessly. This is to ensure no attempts of cheating and the students' matric numbers are entered by designated students only.

#### *1.2 Problem Statement*

A previous project on "Students Class Record Using Fingerprint Identification Sensor" is carried out successfully whereby the system managed to record students' attendance on 10 selected students by utilizing a fingerprint sensor [3].

However, further enhancement is needed to implement this system in real application. In the implemented project, fingerprint sensor was connected directly to the computer. A lot of difficulties were encountered in wired connection. Therefore wireless connection is highly recommended in implementing the project in the lecture halls.

After thorough research on adding wireless feature to the fingerprint sensor, there are a lot of constraints that have put a stop to this idea. One of major issues is the construction of the fingerprint sensor itself. Since it is a Universal Serial Bus (USB) slave device, it needs a master to recognize it and interpret the scanned fingerprint. Nowadays, the available USB master would be the device that has its owned operating system and capable of running the

enumeration process like a computer. To add a Bluetooth to the sensor means the sensor must be recognized wirelessly and a wireless USB master must be created. There is one wireless USB master by Silicon Laboratory (Silab) but it only able to recognized simple device such as a mouse and thumb drive. There are also a complete set of stand alone USB master from Cambridge Silicon Radio (CSR) and from Cypress Semiconductor Corporation but there are very costly and the construction is meant for industry used and not for research purpose.

Thus, wireless keypad has been chosen as an alternative to wireless fingerprint and all possibilities of attempting of cheating has taken into consideration.

#### *1.3 Objectives and Scope of Study*

- 1. To create an advance, convenient and more reliable system for recording students' attendance.
- 2. To ease the lecturers in keeping the record.
- 3. To avoid any attempts of cheating
- 4. To enhanced a senior FYP project entitled "Students Class Record Using Fingerprint Identification Sensor"

The scope of study involves keypad, PIC, Bluetooth and Visual Basic. Basically, this project will be applied in UTP lecture halls to record the students' attendance efficiently.

For the first semester, the project focused on constructing circuitry to connect fingerprint sensor and Bluetooth. However, it is agreed that it is very difficult to create a wireless fingerprint sensor due to constraints in term of cost and technical support. Thus, for the second semester, this project focuses on implementation of wireless keypad to record the students' attendance.

#### *CHAPTER 2*

#### *LITERATURE REVIEW*

#### *2.1 Bluetooth Wireless Technologies*

The term Bluetooth refers to a standard defined by a special interest group (SIG). This group consists of five companies; Ericsson, IBM, Intel, Nokia and Toshiba [4]. Bluetooth wireless technology is a short-range communication system to replace the cables that connect electronic devices. The key features of Bluetooth wireless technology are robustness, low power, and low cost. The Bluetooth consists of RF transceiver which operates in unlicensed Industrial, Scientific, Medical (ISM) band at 2.4 GHz to 2.485 GHz. Bluetooth utilizes spread spectrum and frequency hopping or frequency changing sequences at 1600 hops/sec [5]. Range of Bluetooth transmission is divided into three classes [2].

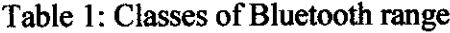

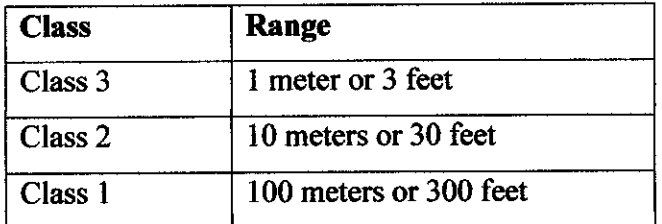

The system offers services that enable connection between devices and exchange of data between varieties of classes [2]. Piconet is defined by the Bluetooth specification as an ad-hoc and spontaneous clustering of Bluetooth devices. If there are more than one Bluetooth devices, one will act as a master while the other act as slaves. Bluetooth can support up to seven slaves [5]. Bluetooth protocol stack is divided into three groups; Transport Protocol Group, Middleware Protocol Group and Application group. Transport protocol group supports both asynchronous and synchronous transmission. The Middleware protocol group allows interoperability between existing and new applications over Bluetooth links. The Application group comprises legacy application and alsoBluetooth-ware applications [5].

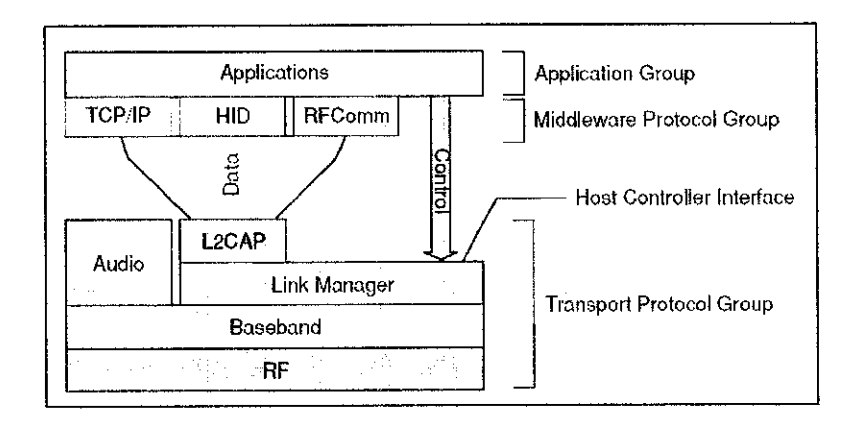

Figure 1: Bluetooth Core Protocol Groups

### *2.2 Biometric Technology*

Security is the biggest challenge in the world today. In linewith the modern world, biometric technology is introduced to overcome the security issues. Biometrics authenticates a person based on his/her unique physical body demographics or behavioural characteristics. In other words, a person canbe considered as the password. In security sector, biometric technology is integrated with other authentication applications and technologies such as domain access, single sign-on, smart cards, encryption, remote access, and digital signatures. In biometric identification systems, there are several characteristics of physical and behavioural traits required. These include the uniqueness, universality, permanence and measurability [61. Examples of physical characteristics include fingerprints, eye retinas and irises. Signature, gait and typing patterns fall under behavioural traits.

A basic biometric system consists of a sensor to record the biometric trait, a computer to process and to save the biometric trait and also an application to authenticate the user [6]. The main advantage of biometrics technology is its high assurance in term of security. It is the solutions of tremendous issues faced regarding identification by using passwords.

## *2.3 Fingerprint*

Fingerprint is the oldest biometric signs of identity [7]. A Fingerprint has five main characteristics that made it suitable to be used as biometric method to identify individuals. The characteristics are

- Permanent, whereby it remains the same throughout lifetime.
- Unique, a fingerprint for each individual is different from other individual. The following is the general idea on how a fingerprint sensor works.
- A user places his/her finger on the fingerprint scanning area.
- The fingerprint sensor captures the user's fingerprint and puts it into a template form using a mathematical algorithm
- The sensor compares it to its database or storage of fingerprints to determine if it matches any existing fingerprints. If the fingerprint device finds a match then access is granted [8].

#### *CHAPTER 3*

#### *METHODOLOGY*

#### *3.1 Tools and Components*

This project is divided into two parts: transmitter and receiver. For the transmitter, four main components are involved: a keypad, a PIC, an LCD display and a stand alone Bluetooth. For receiver part, the main components are a Bluetooth adapter, a computer and program to interpret the data received from the transmitter. The software used is the Microsoft Visual Basic 6.0. Apart from interpreting the data received from the transmitter, this software is also used for verification purpose. This project is very significant because fingerprint verification is done to ensure the student's matric number is entered only by the designated student. This can absolutely eliminate any attempts of cheating.

Below is the flow diagram of this project.

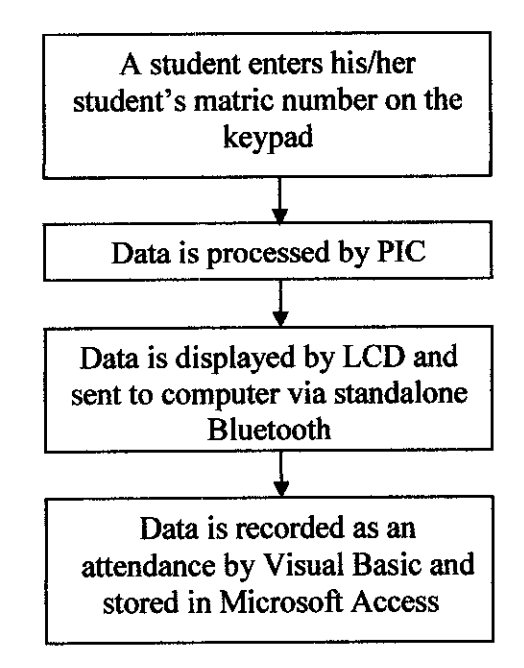

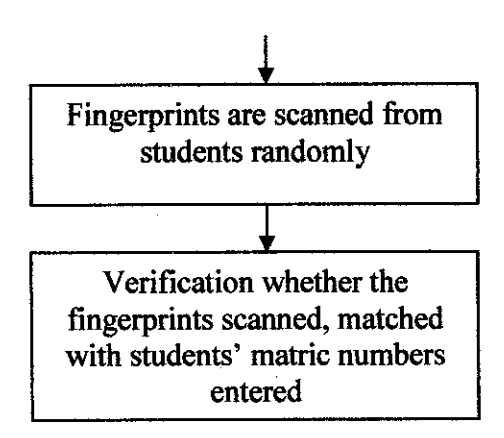

# *3.1.1 PIC 16(877 from Microchip*

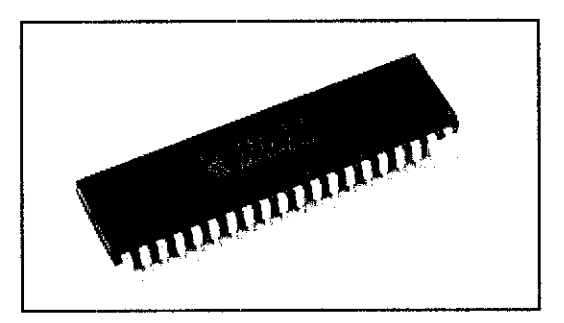

Figure 2: PIC 16f877

PIC is a Reduced instruction Set Computer (RISC) microprocessor. PIC is perfect for this project since the power consumption is low. Below is the specification for PIC 16f family [9].

Table 2: PIC 16f877 Specifications

| Input voltage              | 2.0V to 5.5V                                                                                                    |  |  |  |  |
|----------------------------|----------------------------------------------------------------------------------------------------|--|--|--|--|
| Low power consumption      | $< 0.6$ mA typical @ 3V, 4 MHz                                                                                                    |  |  |  |  |
| Total number of pins       | 40 (33 I/O pins)                                                                                                    |  |  |  |  |
| High sink / source current | 25mA                                                                                                    |  |  |  |  |
| <b>Standby current</b>     | $\leq 1$ $\mu$ A                                                                                                    |  |  |  |  |
| Memory                     | Up to 8K x 14 words of FLASH Program Memory<br>Up to 368 x 8 bytes of Data Memory (RAM)<br>Up to 256 x 8 bytes of EEPROM Data Memory |  |  |  |  |

The following depicts the pins diagram for PIC 16f877

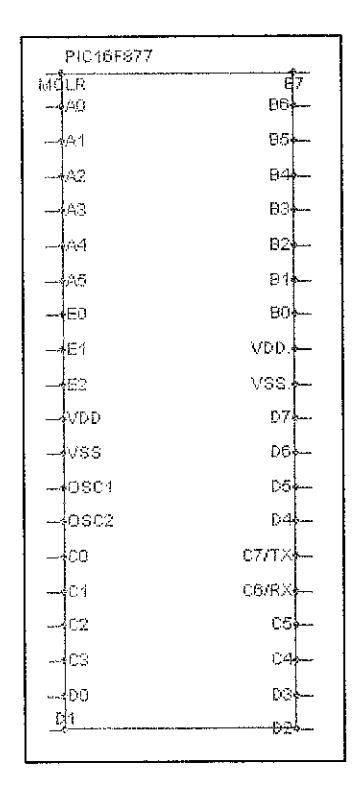

Figure 3: PIC 16f877 Pins Diagram

# *3.1.2 4x4 Keypad from Farnell*

This keypad has input 16 keys (4 columns and 4 rows) and eight output pins. The output pins are connected to the port D of PIC.

|   | 2 | Э       | Ξ                  |  |
|---|---|---------|--------------------|--|
|   |   |         |                    |  |
| 4 | 5 | 6       | Ë                  |  |
|   |   |         |                    |  |
| 7 | 8 | 9       | Γ.                 |  |
|   |   |         |                    |  |
|   | O | ⊟       | с                  |  |
|   |   | 2333333 | $\mathbf{d}^{(k)}$ |  |

Figure 4: 4x4 Keypad

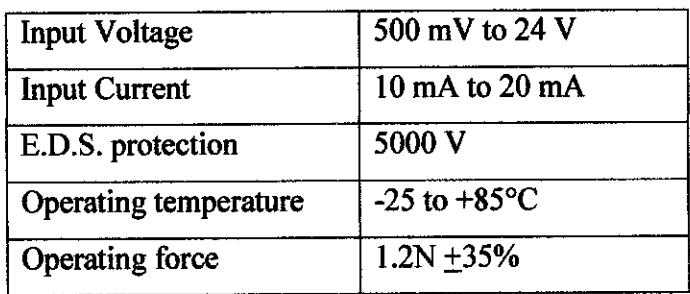

# Table 3:4x4 Keypad Specifications

# *3.1.3 1x16 LCD by Philips*

This LCD displays the inputs that have been keyed in on keypad. It has one line of 16 characters.

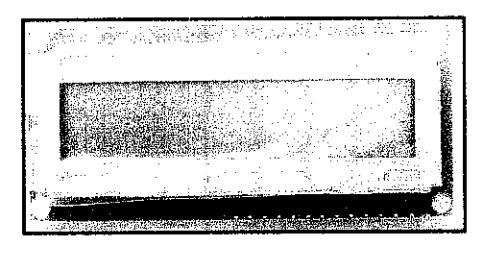

Figure 5: 1x16 LCD

## Table 4: LCD Pins Function

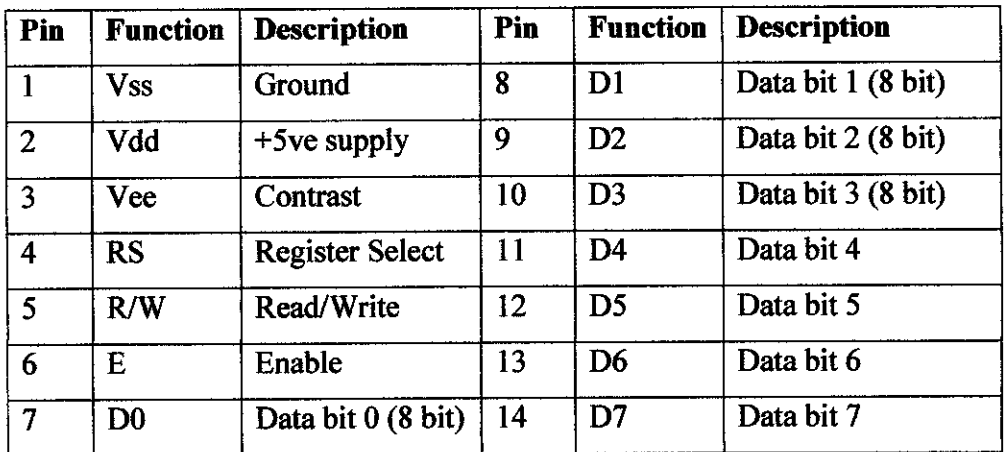

#### *3.1.4 U.are.U 4000 Fingerprint Sensor*

There are many types of fingerprint sensors available in the market. Upon all the sensors, DigitalPersona U.are.U 4000 Fingerprint Sensor is chosen for this project. This sensor is a USB driven sensor. It has a slim design and small form factor. Other distinguish features of this sensor are; on-board electronics control image capture, latent fingerprint rejection, selfcalibration, and the Plug-n-Play USB interface [10].

The sensor works in a very convenient way. First, a user just needs to place his or her finger on the glowing reader window. The reader quickly and automatically scans the fingerprint. On board electronics calibrate the reader and encrypt the scanned data before sending it over the USB interface [10]. This user friendly sensor can authenticate even the most difficult fingerprints accurately and rapidly regardless of placement angle of the fingerprint. For more details please refer to Appendix A.

BioKIT SDK (Software Development Kit) is fingerprint software used for this project. This software enables users to integrate fingerprint authentication into Windows applications.

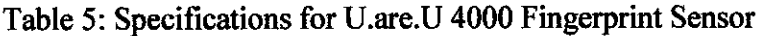

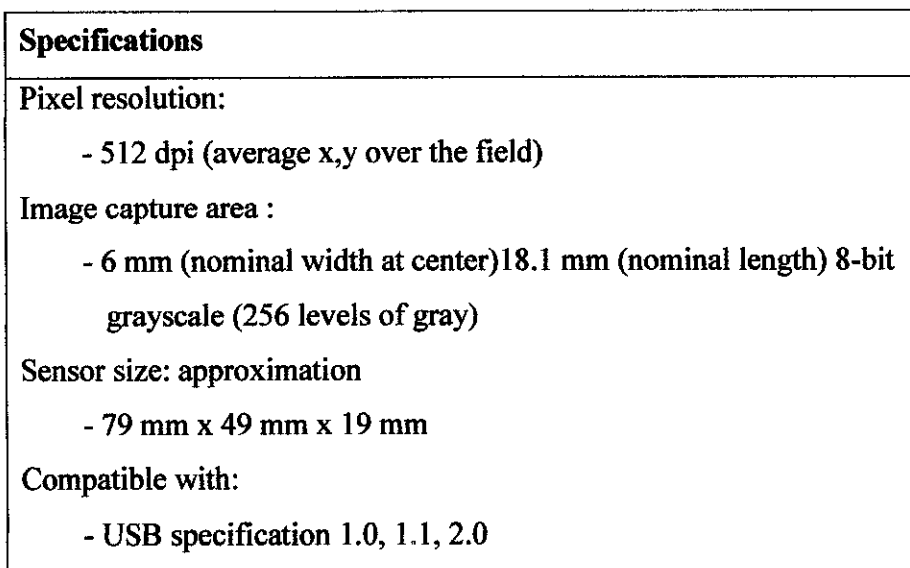

#### *3.1.5 Bluetooth*

Two Bluetooth devices are needed for this project. One will act as a master which initiates the connection and the other one will act as a slave and responses to the connection made by the Bluetooth master.

For the Bluetooth master, it is connected to the PC as its host. A normal Bluetooth USB adapter has been chosen as the Bluetooth master. The Bluetooth adapter used for this project is equipped with software named IVT BlueSoleil. This is generic software that can be associated with other Bluetooth adapters. The main purpose for this software is to detect new Bluetooth devices that are available within the specified ranges.

Table 6: Specifications for Bluetooth Adapter used in this Project

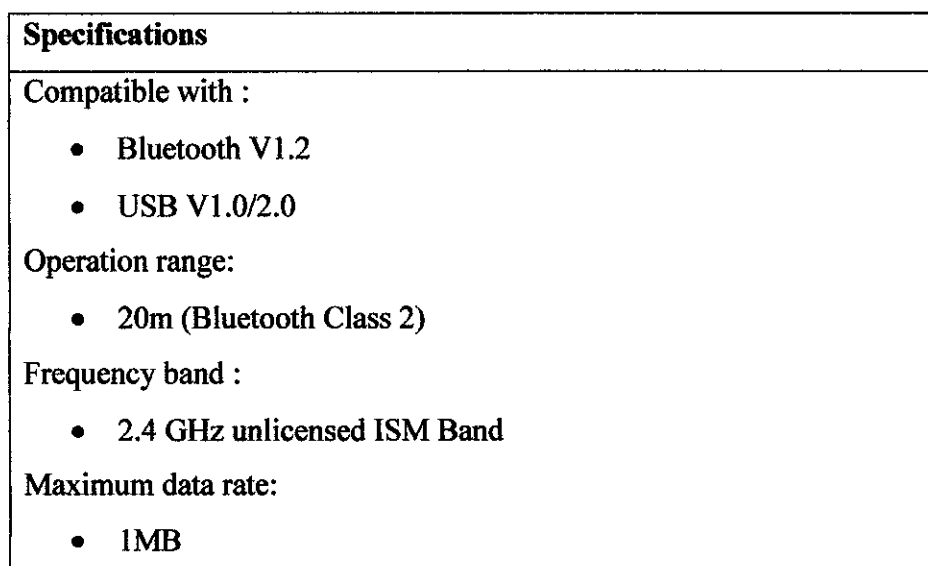

In this project, the Bluetooth slave is connected with the fingerprint sensor. However, the data from the fingerprint sensor is not transmitted through it because there is no data communication between both devices. Therefore, a stand-alone Bluetooth is required.

A stand-alone Bluetooth by KC Wirefree has been chosen as the Bluetooth slave. KC Wirefree Bluetooth transceivers are well developed and designed to be robust, flexible and reliable product. All KC Wirefree products are suitable for Original Equipment Manufacturer (OEM) development, manufacturing and also for students' research and development work. The products are Bluetooth VI.2 Compliant [11]. The Bluetooth module selected from KC Wirefree is KC-21 module. Please refer to Appendix B for KC-21 Datasheet

Table 7: Specifications for KC-21

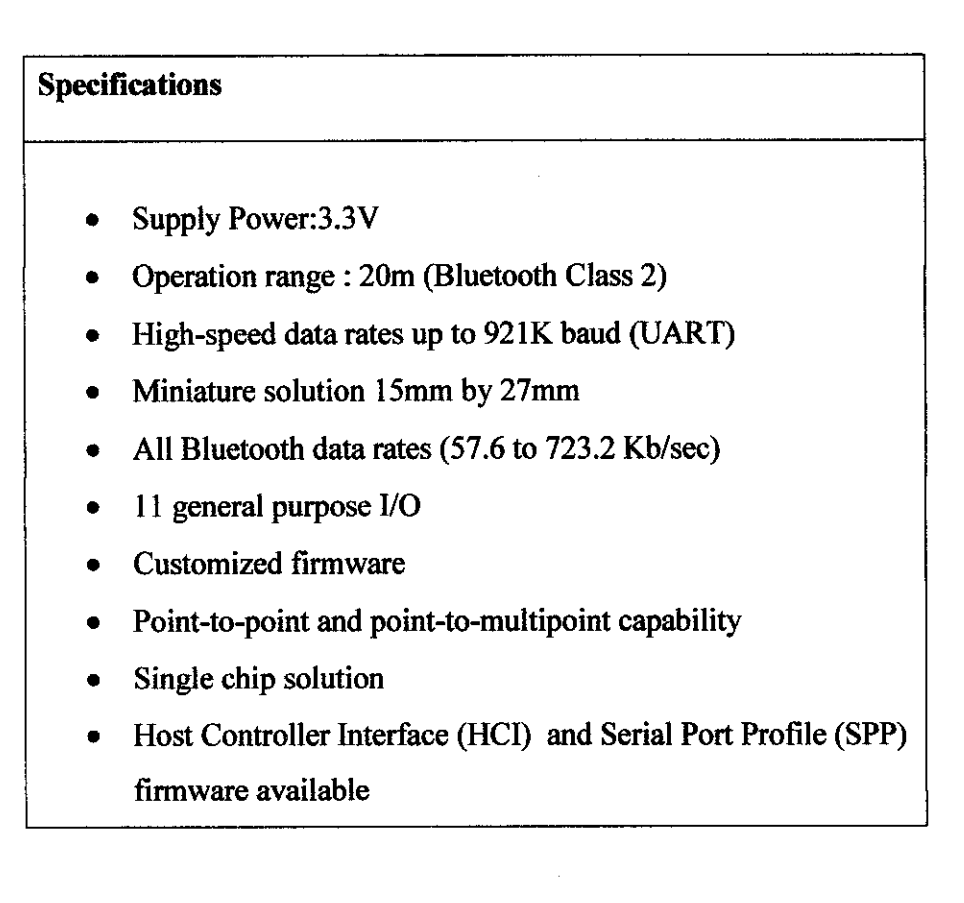

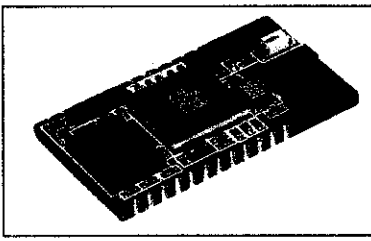

Figure 6: KC-21

## *3.2 A Review on Previous Project*

From the existing system developed by Ms Asiah binti Hanapi entitled project "Students Class Attendance Record Using Fingerprint Identification Sensor," the systems can be enhanced on two areas

- Adding wireless features
- Implementation in real systems UTP lecture halls

### 3.3 *Designing the Circuit*

The circuit design is only required for transmitter part whereas on receiver part, software design is required. For circuit design on the transmitter part, two main aspects are considered: the power supply circuit and also the connection between each component.

For the power supply circuit, the output of the circuit should be  $+5V$  and  $+3.3V$ .  $+5V$  output is used to power up the PIC and also the LCD display while +3.3V output is used to power up the KC-21, the stand alone Bluetooth.

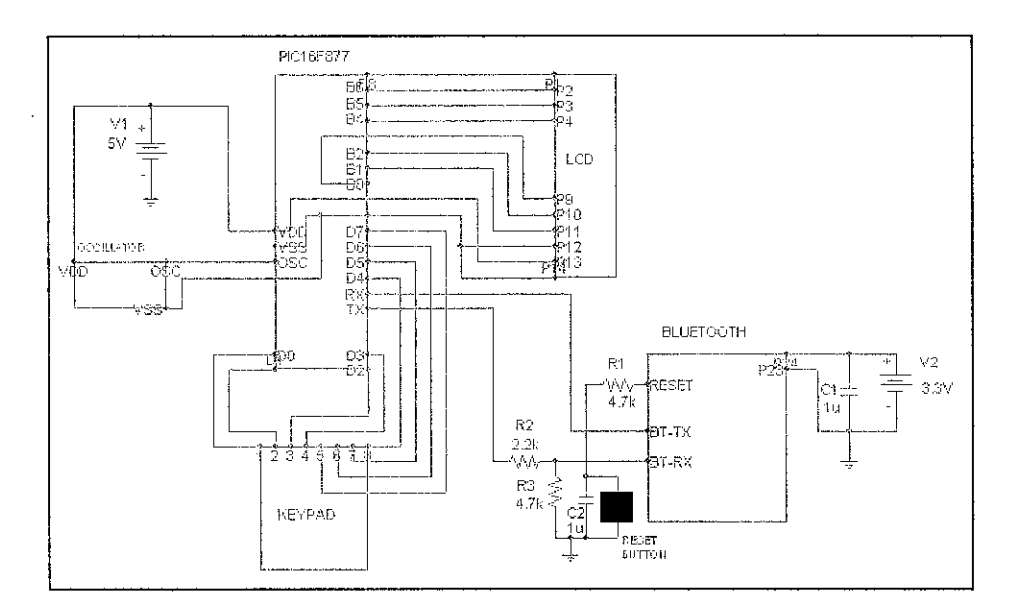

Figure 7: Schematic design for transmitter

The stand-alone Bluetooth is used as the transmitter. Data from PIC is sent through Tx pin, Pin C6 to the Rx pin of the Bluetooth. The stand-alone Bluetooth transmits the data and this data is received by the Bluetooth adapter connected to the PC.

Printed Circuit Board (PCB) layouts for keypad, LCD and also Bluetooth are designed in order to proceed with PCB.

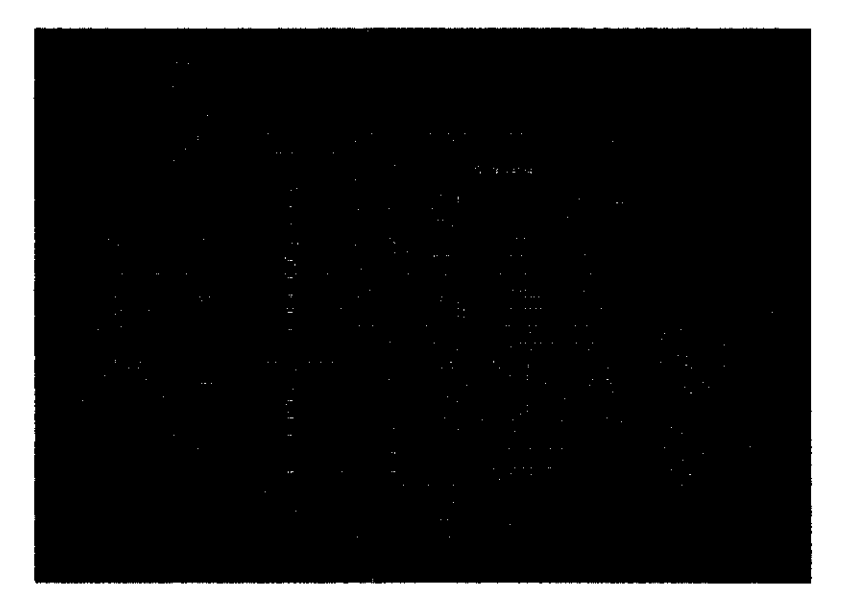

Figure 8: PCB Layout for Keypad and LCD

| a bereit dem fan de belief de falle fan de fan de fan de fan de fan de fan de fan de fan de fan de fan de fan<br>De fan de fan de fan de fan de fan de fan de fan de fan de fan de fan de fan de fan de fan de fan de fan de fa |  |
|----------------------------------------------------------------------------------------------------|--|
|                                                                                                    |  |
|                                                                                                    |  |
|                                                                                                    |  |
|                                                                                                    |  |
|                                                                                                    |  |
|                                                                                                    |  |
|                                                                                                    |  |
|                                                                                                    |  |
|                                                                                                    |  |
|                                                                                                    |  |
|                                                                                                    |  |
|                                                                                                    |  |
|                                                                                                    |  |
|                                                                                                    |  |
|                                                                                                    |  |
|                                                                                                    |  |
|                                                                                                    |  |
|                                                                                                    |  |
|                                                                                                    |  |
|                                                                                                    |  |
|                                                                                                    |  |
|                                                                                                    |  |
|                                                                                                    |  |
|                                                                                                    |  |
|                                                                                                    |  |
|                                                                                                    |  |
|                                                                                                    |  |
|                                                                                                    |  |
|                                                                                                    |  |
|                                                                                                    |  |
|                                                                                                    |  |
|                                                                                                    |  |
|                                                                                                    |  |
|                                                                                                    |  |
|                                                                                                    |  |
|                                                                                                    |  |
|                                                                                                    |  |
|                                                                                                    |  |
|                                                                                                    |  |
|                                                                                                    |  |
|                                                                                                    |  |
|                                                                                                    |  |
|                                                                                                    |  |
|                                                                                                    |  |
|                                                                                                    |  |
|                                                                                                    |  |
|                                                                                                    |  |
|                                                                                                    |  |
|                                                                                                    |  |
|                                                                                                    |  |
|                                                                                                    |  |
|                                                                                                    |  |
|                                                                                                    |  |
|                                                                                                    |  |
|                                                                                                    |  |
| $\sim 10^{11}$                                                                                                    |  |
|                                                                                                    |  |
|                                                                                                    |  |
|                                                                                                    |  |
|                                                                                                    |  |

Figure 9: PCB layout for Bluetooth

Visual Basic is used to create a user interface to interpret the data received via the Bluetooth. Based on the data received, a form containing the attendance of the students is automatically created.

## *3.4 Constructing and Testing the Circuit*

The circuit is constructed on the bread board in order to test the workability. After the circuit functioned as expected, PCB design is started followed by PCB fabrication, soldering the components on the PCB and circuit testing.

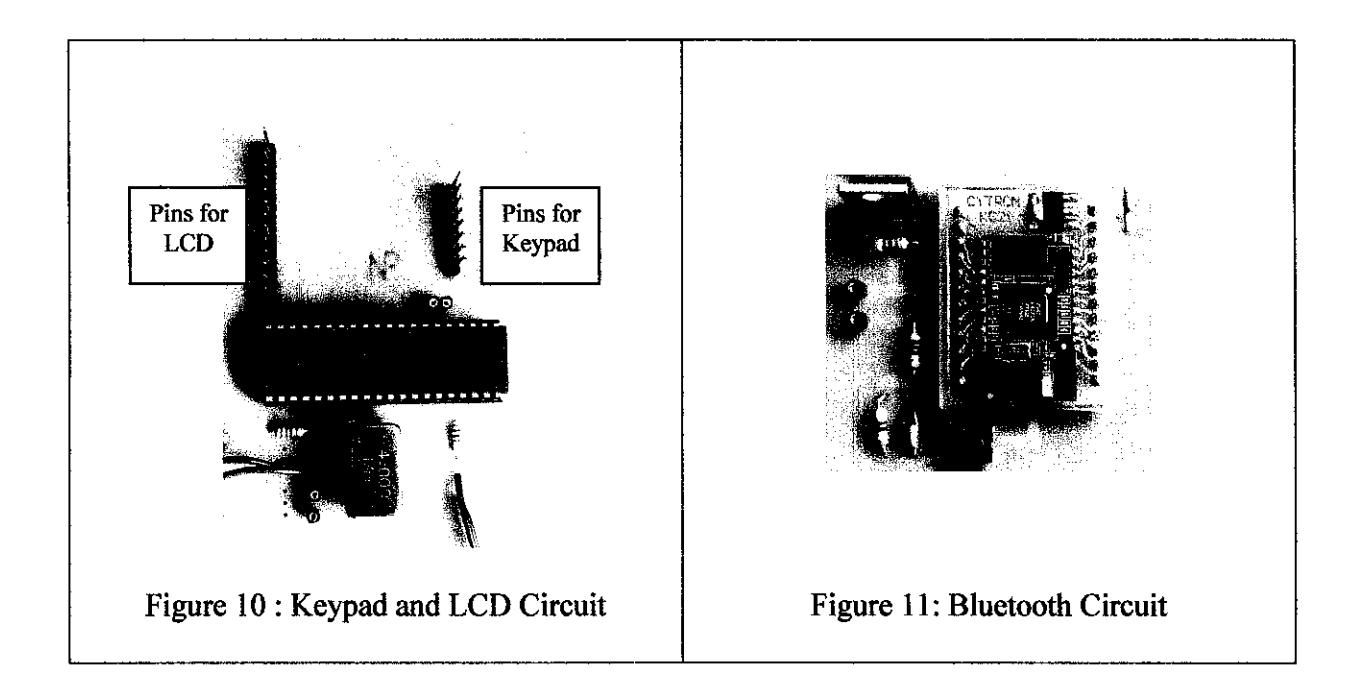

Testing is done step by step. First testing is to check the output at LCD. This follows by checking the output from the PIC through its transmitter (Tx) pin.

### 3.5 *Implementing in Real Application- UTP Lecture Halls*

This project is targeted to be implemented on the real application, which is in the UTP lecture halls.

#### *CHAPTER 4*

#### *RESULTS AND DISCUSSIONS*

#### *4.1 Results*

#### *4.1.1 Overall Design during First Semester and its Defects*

At the initial stage, this project focused on adding a wireless feature to an existing fingerprint sensor by using Bluetooth. The fingerprint sensor was connected to a Bluetooth adapter via its data cables. This Bluetooth adapter acted as a slave Bluetooth. Besides that, a power supply circuit was constructed in order to supply power to the fingerprint sensor and to the Bluetooth adapter. The data which was the image of the fingerprint was supposed to be transmitted via Bluetooth slave and received by another Bluetooth adapter which was connected to the computer. This Bluetooth adapter acted as a Bluetooth master. Then, the data was expected to be displayed on the computer. Below is the overall design in the initial stage.

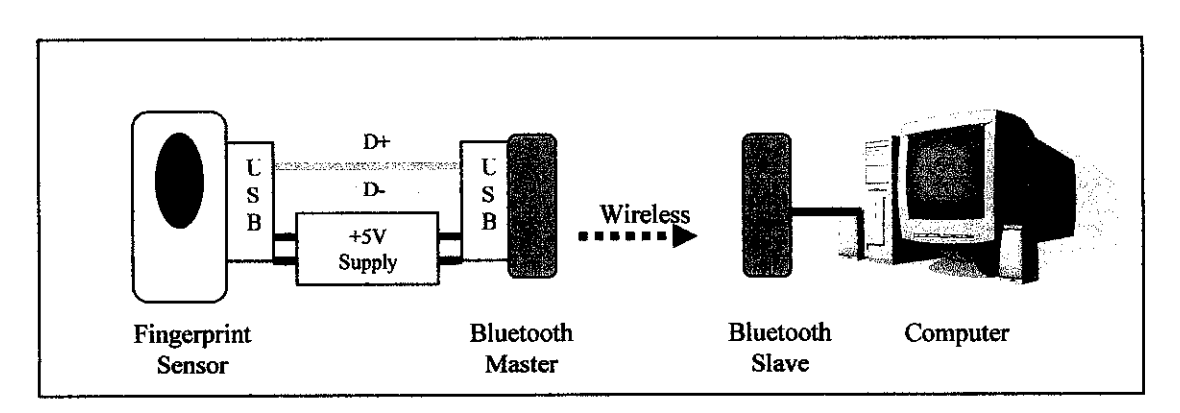

Figure 12: Overall Design in Initial Stage

However, the results were not as expected. The Bluetooth master was not able to detect Bluetooth slave which indicated that there was no communication between Bluetooth master and Bluetooth slave. Thus, there was no data received by the computer.

After a very detail investigation, defects on the overall design were found. First defect was regarding the fingerprint sensor. This fingerprint is a slave device. A slave device needed as master device to detect it so that it can function correctly. Since the sensor is a USB driven device, the USB master devices available are devices that have their own operating systems such as a computer, or a Personal Digital Assistant (PDA). There are a few stand alone USB master devices produced by Cambridge Silicon Radio (CSR) and from Cypress Semiconductor Corporation but there are very costly and the construction was meant for industry and not for research purpose. For Bluetooth slave, it needed to be loaded with software for it to function and thus detected by the Bluetooth master which is connected to the computer. Thus, a stand alone Bluetooth which is loaded with firmware is required. For this project, a stand alone Bluetooth which is produced by KC Wirefree is used.

## *4.1.2 Change from Wireless Fingerprint Sensor to Wireless Keypad*

As mentioned earlier, it is very difficult to create a wireless fingerprint sensor. Thus a wireless keypad is constructed as an alternative to the original idea.

## *4.1.3 Testing the Output from LCD*

For this testing, the output is displayed correctly at the LCD. Please refer to Appendix C for coding on keypad and LCD.

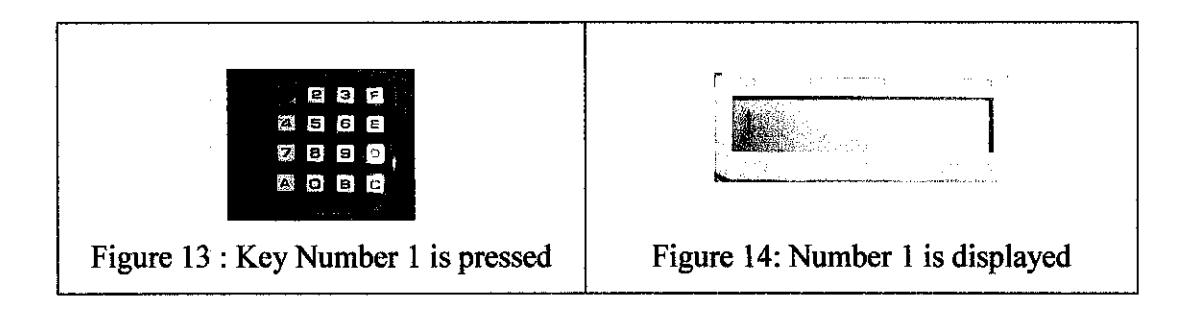

## *4.1.4 Checking data transmission through Tx pin ofPIC via Hyper Terminal*

An additional circuit with MAX 232 is then constructed so that the data transmitted from Tx can be seen on the HyperTerminal. This circuit is connected directly to the computer through RS232.

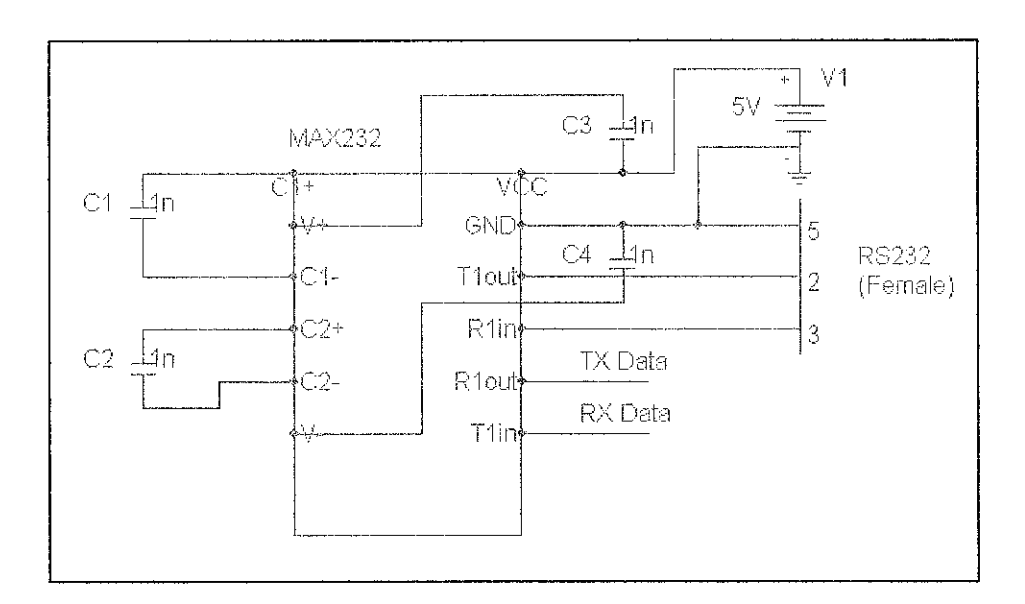

Figure 15: Circuit to connect PIC to the computer through RS232

Below is the output on the Hyper Terminal. The output is displayed as expected.

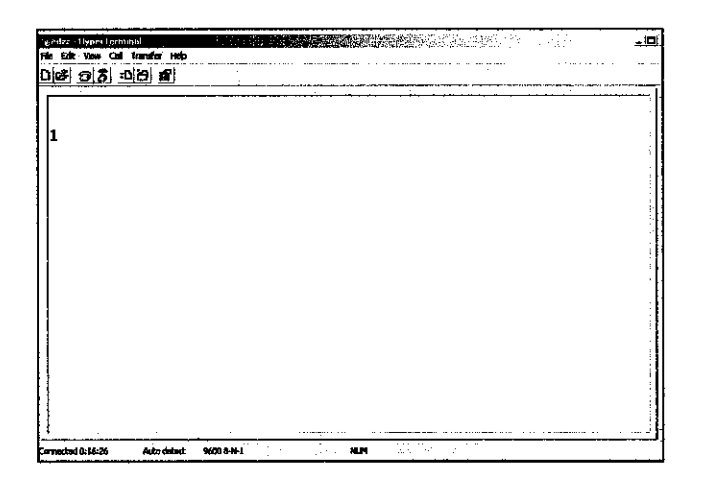

Figure 16: Output at Hyper Terminal when key 1 is pressed

#### *4.1.5 Communication with Bluetooth*

After the data is successfully sent when the circuit is directly connected to the computer, wireless connection is implemented. PIC is now connected to the stand alone Bluetooth instead of MAX-232. A Bluetooth adapter is attached with the computer in order to establish a wireless connection with the stand alone Bluetooth.

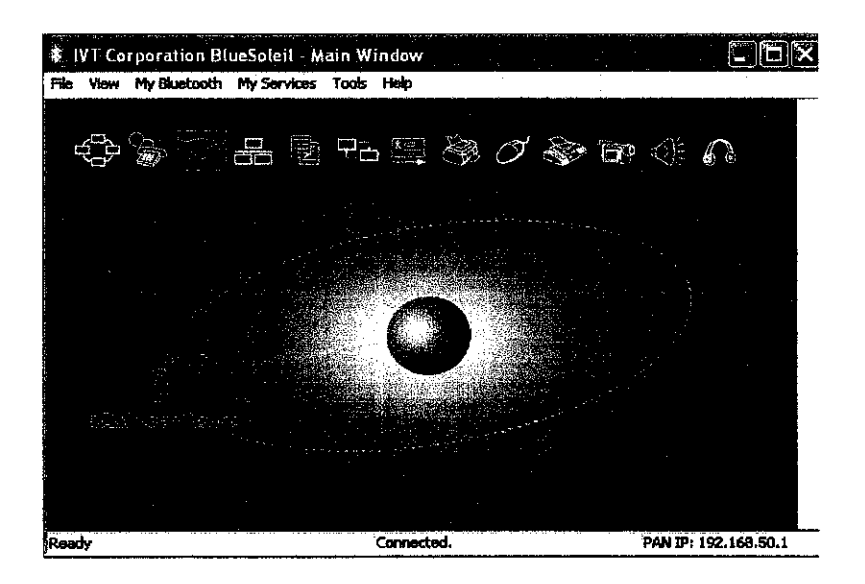

Figure 17: Communication between the stand alone Bluetooth and the Bluetooth adapter is established

# *4.1.6 Checking wireless data transmission between the stand alone Bluetooth and the Bluetooth adapter via Hyper Terminal.*

Figure 16 shows the output on the Hyper Terminal from wireless transmission. The output is displayed at Hyper Terminal is as expected.

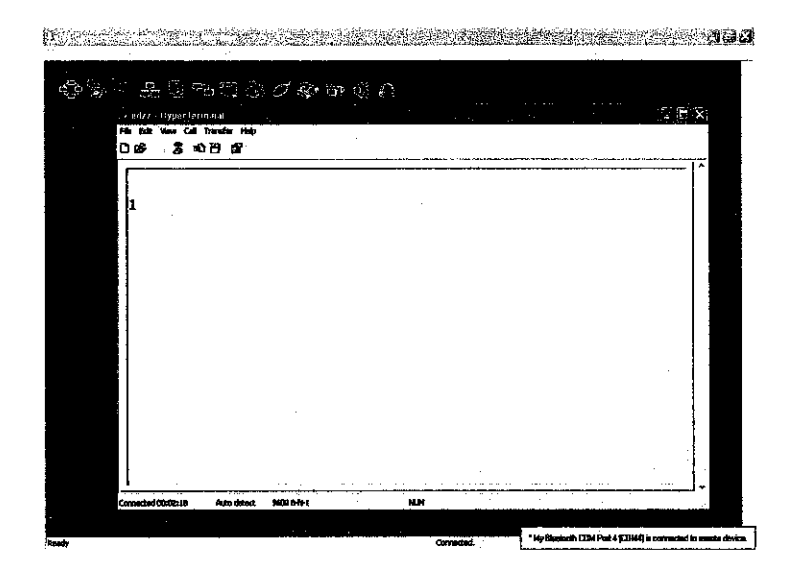

Figure 18: Output at Hyper Terminal when key 1 is pressed

## *4.1.7 Graphic User Interface using Visual Basic 6.0*

Visual Basic is the software that is used to create the GUI students' attendance system. The main window contains two main parts which are for students' registration and also for recording attendance.

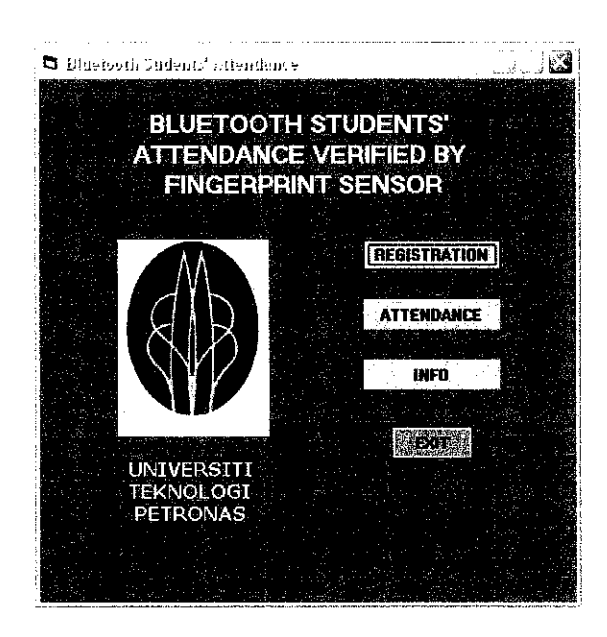

Figure 19: Main Window

## *4.1.7.1 Registration*

For registration part, the students' are required to register their particulars including names, students' matric numbers and programme. Besides, the students are also required to register their fingerprint for attendance verification.

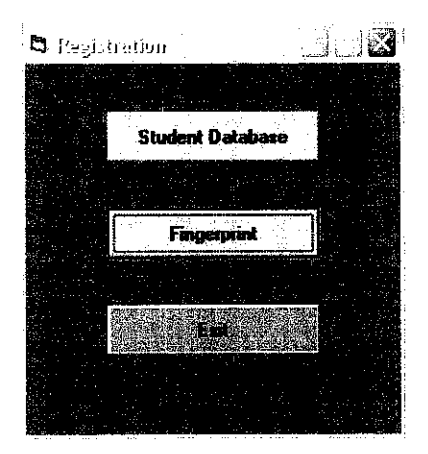

Figure 20: Registration Window

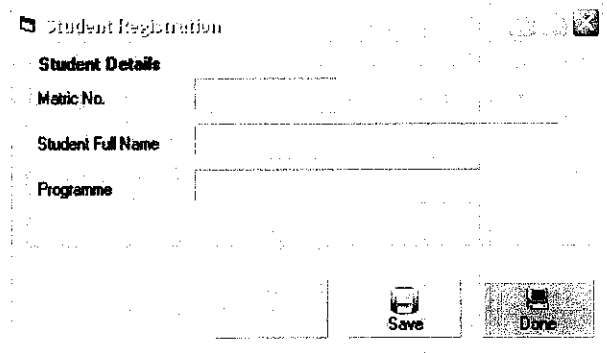

Figure 21: Registration for Student's Matric Number, Name and Programme

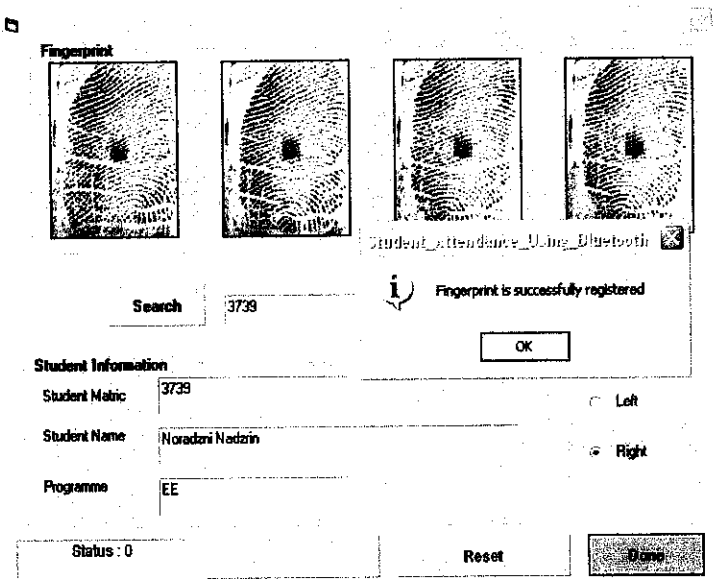

Figure 22: Registration for Fingerprint

## *4.1.7.2 Recording Attendance*

To record the attendance, there are two ways of recording attendance, by students' matric numbers and also fingerprint.

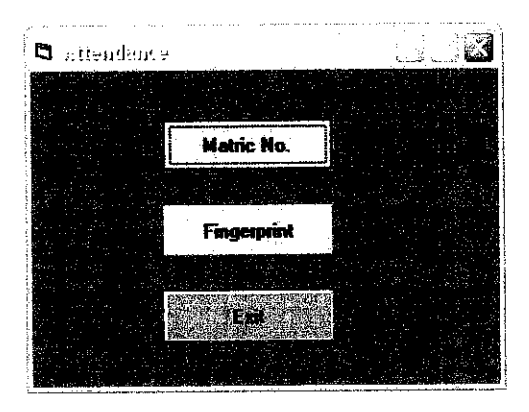

Figure 23: Attendance Window

For recording attendance via students' matric numbers, the ASCII characters that have been sent via Bluetooth to the computer are interpreted as the students' matric numbers. When the students' matric numbers entered matched with the database, the attendance is taken. The "attendance" column for the particular students is automatically ticked and it is indicated by "-1".

|    | <b>Matric No. 3739</b>   |          |      |          |
|----|--------------------------|----------|------|----------|
|    | Your Attendance is Taken |          |      |          |
| No | <b>StudFullName</b>      | Matachlo | Prog | Attendan |
|    | Siti Aishah Mond Arifin  | 3346     | tv   |          |
|    | Izzyanna fdris           | 3630     | CV   | . 0      |
| я  | Najwa                    | 3416     | EE   | ۰O       |
| Δ  | <b>Noradzni Nadzin</b>   | 3739     | ËE   | i-1      |
|    |                          |          |      |          |
|    |                          |          |      |          |

Figure 24: Attendance is taken

Random fingerprint verifications are done after all students have entered their matric numbers. Verified fingerprints are automatically ticked in "FPVerification" column in the database.

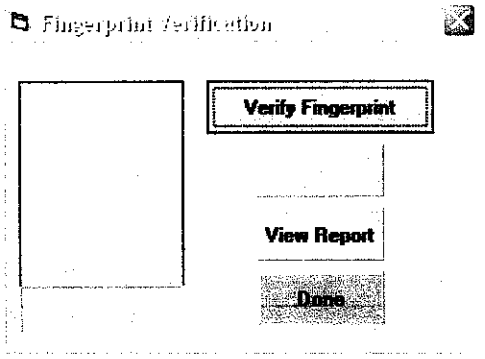

Figure 25: Fingerprint Verification

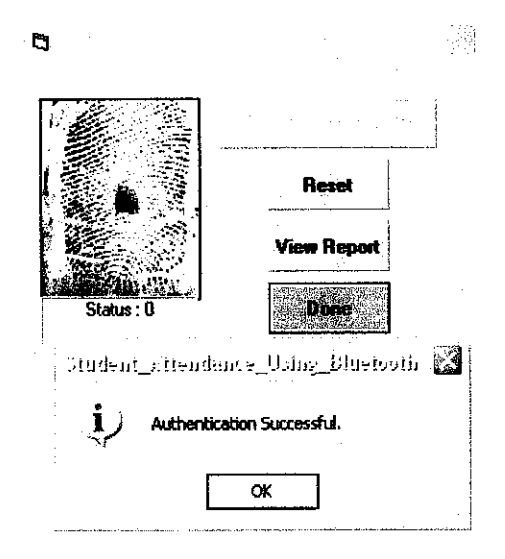

Figure 26: Authentication Successful

### *4.1.7J Microsoft Access*

The entire database is automatically recorded in the Microsoft Access. The attendances of the students are automatically ticked after the attendances are successfully recorded and matched with the database.

|      | <b>StudFullName</b>       | MatricNo | Prog | Attendance | Timeln | RightFingerPrint   FPVerification |  |
|------|---------------------------|----------|------|------------|--------|-----------------------------------|--|
|      | 1 Siti Aishah Mohd Arifin | 3346 CV  |      |            |        | 622599651902FE                    |  |
|      | 2 Izzvanna Idris          | 3638 CV  |      |            |        | 622599651902FE                    |  |
|      | 3. Naiwa                  | 3416 EE  |      |            |        | 622599651902FE                    |  |
|      | 'Noradzni Nadzrin'        | 3739 EE  |      | м          |        | 12/2/2006 7:40:34 622599651902FE  |  |
| l er |                           |          |      |            |        |                                   |  |

Figure 27: Students Database

### *4.1.7.4 Print and Save the Attendance Report*

A user can choose either to print or to save the attendance report. When"View Report" button is clicked, the user can choose to print the report by clicking the "print" icon, or to save it by clicking the "export" icon. If "export" icon is clicked, the user needs to enter the  $\leq$  filename.doc> and save it as Text(\*.txt). The report can be viewed in Microsoft Word

| a trendance Directs aller useft bruid<br>FRI.                                    |                |      |                              |            |            |
|----------------------------------------------------------------------------------|----------------|------|------------------------------|------------|------------|
| File Edit View Insert Formet Looks Table Window Help Adolpe-PDF Acrobat Comments |                |      |                              |            |            |
| ※日子町 高原 Q → 100% → ? ContriNew → 10 → B / 0                                      |                |      |                              |            | 툳          |
|                                                                                  |                |      |                              |            |            |
|                                                                                  |                |      |                              |            |            |
|                                                                                  |                |      |                              |            |            |
|                                                                                  |                |      | ATTENDANCE SHEET             |            |            |
|                                                                                  | No             |      | Matric No Attendance Time In |            | FP         |
|                                                                                  |                |      |                              |            |            |
|                                                                                  | 1              | 3346 | D                            |            | o          |
|                                                                                  | $\overline{z}$ | 3638 | o                            |            | $^{\circ}$ |
|                                                                                  |                |      |                              |            |            |
|                                                                                  | з.             | 3416 | o                            |            | o          |
|                                                                                  |                |      |                              |            |            |
|                                                                                  | 4              | 3739 | $-1$                         | 12/2/2006  |            |
|                                                                                  |                |      |                              | 7:40:34 AM |            |

Figure 28: Attendance Report in Microsoft Word

#### *4.2 Discussion*

Both Bluetooth devices used in this project must be installed with their particular software. For Bluetooth master, since it is connected to the PC, the software can easily be loaded in the PC. However, for the Bluetooth slave, it needs its own firmware and shall be built-in the Bluetooth itself. For this project, KC-21 has been selected as the most appropriate stand alone Bluetooth module. This Bluetooth module is embedded with the firmware. 16 keys keypad is chosen as alternative to the fingerprint sensor since construction of wireless fingerprint is very difficult due to constraints in term of cost and technical support.

#### *CHAPTERS*

#### *CONCLUSION AND RECOMMENDATIONS*

#### *5.1 Conclusion*

Two semesters that has been allocated to complete the project entitled "Innovation of Fingerprint Sensor Supports Wireless Bluetooth Technology". During the first semester, this project focused on enhancement for the project entitled "Students Class Attendance Record Using Fingerprint Identification Sensor," by adding in a wireless feature to the fingerprint sensor. However, after thorough research on the first semester, it is agreed that is it very difficult to create a wireless fingerprint sensor due to cost and technology constraints. Thus, the title has been changed to "Bluetooth Students' Attendance Verified by Fingerprint Sensor," whereby a wireless keypad is constructed instead of wireless fingerprint. Finally, an advance, convenient and more reliable system for recording students' attendance is created. This project would be very useful in various aspects since wireless feature is added and definitely eases and systematizes the students' attendance system.

#### *5.2 Recommendations*

This project can be improved in term of circuit and also the software design. Below are the recommendations for this project.

- *•* Use advanced battery to produce appropriate power for long period.
- Use components that require less power  $\bullet$
- Add indications such as LED and LCD commands upon any confirmations  $\bullet$

#### **REFERENCES**

- [I] http://www.chozamtech.com/security/biometrics/biometrics.html
- [21 http://www.bluetooth.com
- [3] Hanafi A. (2005) Students Class Attendance Record using Fingerprint Identification Sensor. Universiti Teknologi PETRONAS
- [4] Bakker,D.M.,Gilster D. M. and Gilster, R. (2002). Bluetooth™End to End ™. 1st Edition. Hungry Mind™.
- [5] McDermott-Wells, P. What is Bluetooth? Potentials, IEEEVolume 23, Issue 5, Dec 2004-Jan 2005 Page(s):33 - 35
- [6] http://www.bromba.com/faq/biofaqe.htm
- [7] Jain L.C.,Halici U.,Hayashi I.,Lee S.B., and Tsutsui S.,(1999). Intelligent Biometric Techniques in Fingerprint and Face Recognition. CRC Press LLC
- [8] http://www.fingerprints.tk/
- [9] Microchip 16f8PIC16F87X Data Sheet 28/40-Pin 8-Bit CMOS FLASH Microcontrollers
- [10] http://www.mybiobase.com/uru.htm
- [II] KC Wirefree Bluetooth User's Manual (2005). Version 1.4

# **APPENDICES**

 $\bar{\gamma}$ 

 $\mathcal{A}^{\mathcal{A}}$ 

### APPENDIX A

### FINGERPRINT SENSOR (U.ARE.U ® 4000B) DATASHEET

# Uare.U® 4000B Reader

USB Fingerprint Reader

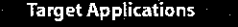

#### • Desktop PCsecurity

- •Mobile PCs
- •Custom applications

#### Features

- Superior ESDresistance
- Small form factor
- Excellent image quality
- Encrypted fingerprint data
- Latent print rejection
- •Counterfeit finger rejection
- Rotation invariant
- Rugged
- •Works welt with dry, moist, or rough fingerprints
- •Compatible with Windows®XP, 2000, Me, 98, NT« 4.0 and Windows Server 2000,2003

#### Key Specifications

- •Pixel resolution: 512 dpi (average x,y over the scan area)
- •Scan capture area; 14.6 mm (nom. width at center) 1S.1 mm (nom. length)
- •8-bit grayscale (256 levels of gray)
- Reader size (approximate): 79 mm x
- 49 mm x 19 mm •CompatiblewithUSBI.0,1.1 and 2.0 (FullSpeed) specifications
- Indoor, home and office use

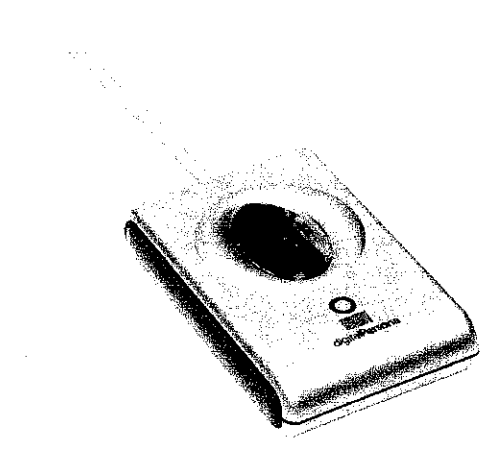

#### Product Description

The U.are.U4000B Reader is a USB fingerprint reader designed for use with Digital Persona, Inc's enterprise software applications and developer tools.

The user simply places their finger on the glowing reader window, and the reader quickly and automatically scans the fingerprint. On-board electronics calibrate the reader and encrypt the scanned data before sending It over the USB Interface.

Digital Persona readers utilize optica! fingerprint scanning technology to achieve excellent image quality, a large capture area and superior reliability. The U.are.U 4000B Reader and DigitalPersona<sup>®</sup> Fingerprint Recognition Engine have an unmatched ability to authenticate even the most difficult fingerprints accurately and rapidly regardless of placement angle.

The U.are.U4000B Reader can be purchased with DigitalPersona Pro Workstation, DigitalPersona Pro Kiosk, DigitalPersona Online or DigitalPersona Integrator packages. Whether you are an enterprise customer or a system integrator, Digital Persona's fin gerprint authentication solutions provide a natural extension to your security system and applications.

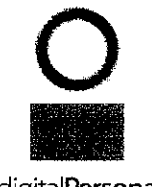

digitalPersona.

#### Mechanical Specifications

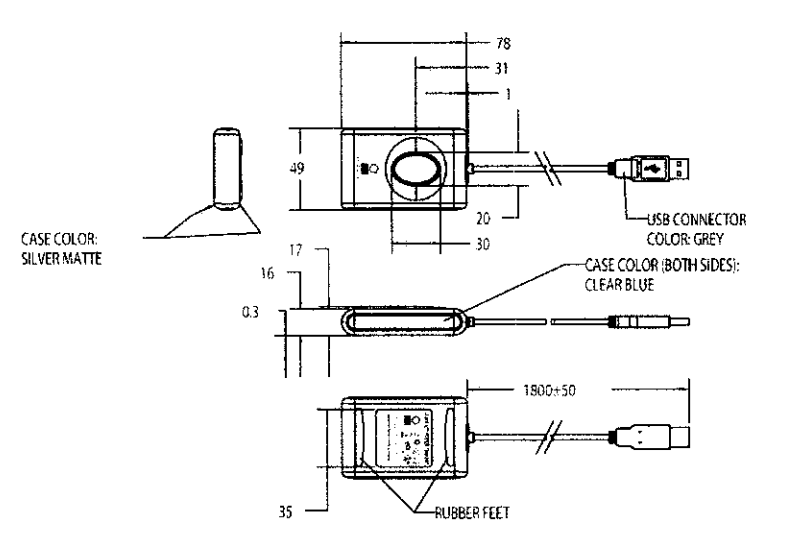

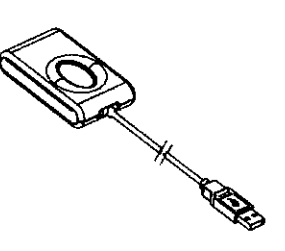

 $\hat{\boldsymbol{\theta}}$ 

 $\sim$ 

#### Ratings

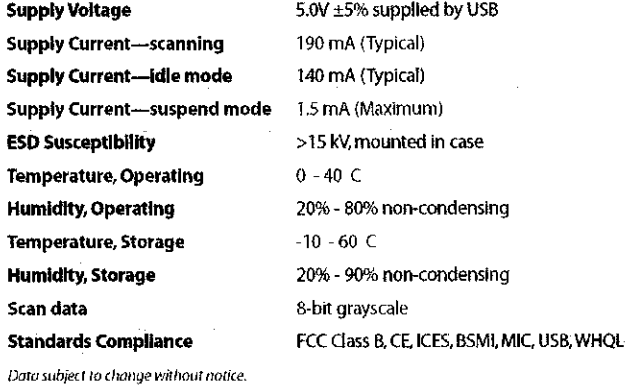

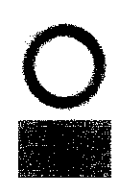

 $\bar{\beta}$ 

digitalPersona.

Digital Persona, Inc. 720 Bay Road, Suite 100 Redwood City.CA94063 USA

Tel: +1 650.474.4000 Fax: + 1 650.298.8313 E-Mail:info«?digi ialper.sona.com Web:www.digitnlperson a.com

 $\bar{z}$ 

 $\langle x \rangle$ 

% 2005 Digital Personal inc. All rights reserved: DigitalPersona,<br>and Ulare.Ulare trademarks of Digital Persona, Inc. registered in<br>the U.S. and other countries. All other brand and product name<br>are trademarks or registere

#### APPENDIX B

## KC-21 DATASHEET

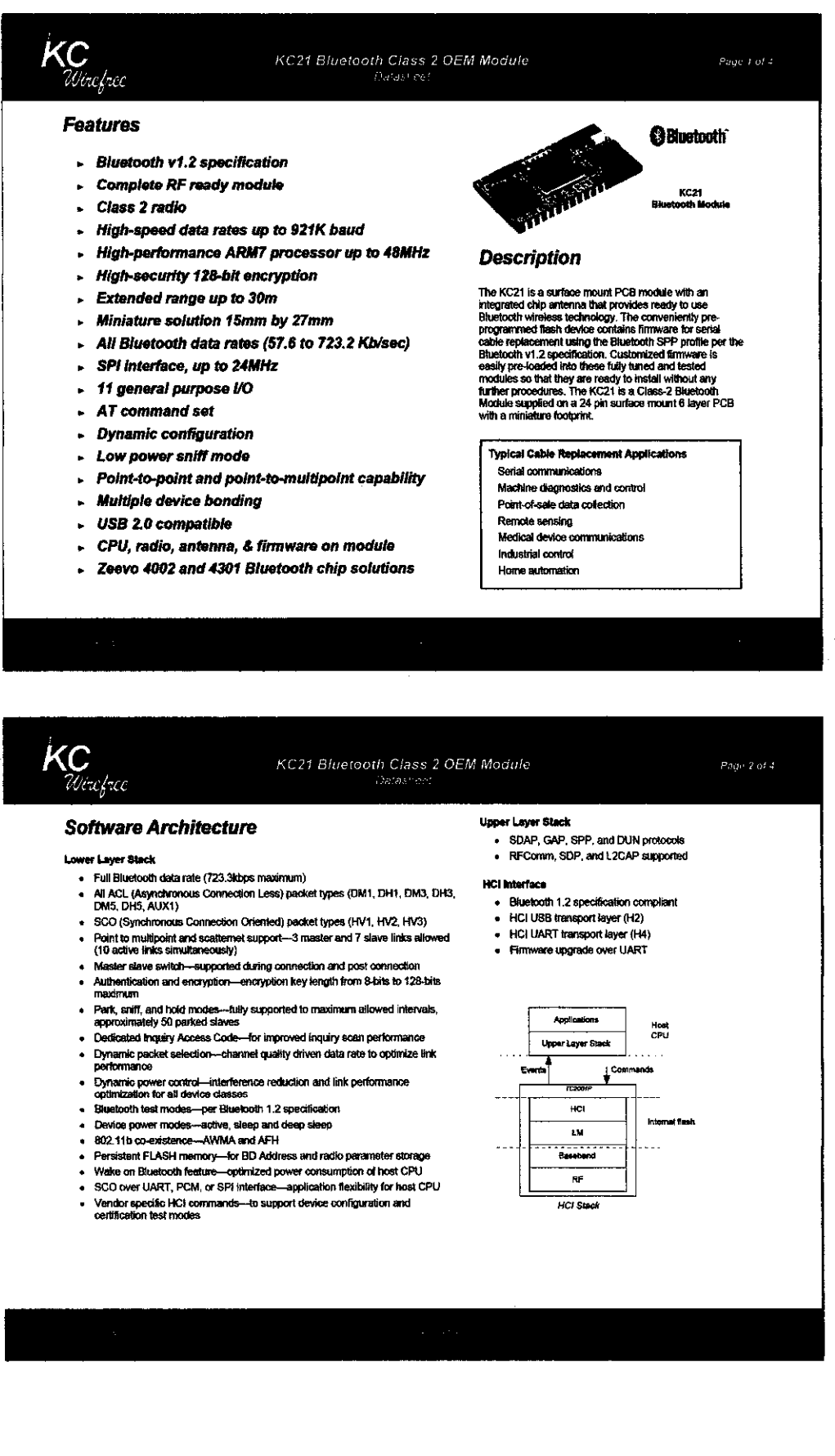

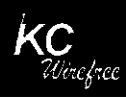

#### KC21 Bluetooth Class 2 OEM Module charashes

#### *Hardware Specifications*

#### Absolute Maximum Ratings

#### *saaagaienperaiure rengg -40 ^^^^rrsr* -c *Suspiyviiiugi.Va, -O.J \*3.t VMt RFnpul power* 1 -5 *dBm* Recommended Operating Conditions  $\rm M_{\rm H}$ **Cheraling Temperature Renge 320 227 33 33 Votal Start Archives 247 2483.5** Webstrand RF Fragmency<br> **Burgal Prop 2483.5 MHz**<br> **RF Fragmency** *Opiating* **Tamperature Range 3.20 8.8 8.8 3.8 Votn**<br> **Swipily Votnige V<sub>on</sub> 2.7 3.3 3.8 Votni<br>
StanilPaivarage 3.3 7.1 Votni**

Current Consu

*Qanemi; Conditions; W<sub>OD</sub>= 3,3V, iempenebus = 25 °C, fisquency = 2,402 • 2,480*<br>GHz, 50 <u>O entenne, 12 MHz ext crystal, and 32 KHz ext sieep crystal: \_ \_ \_ \_ \_ \_</u>

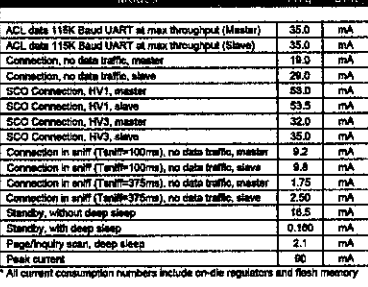

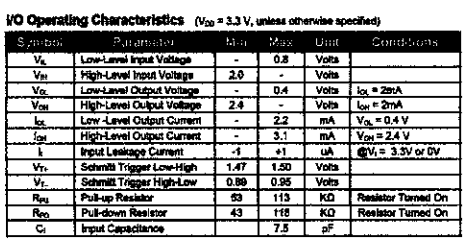

USB IfO Operating Characteristics  $(v_{\text{no}}=3.3\,\mathrm{V})$ 

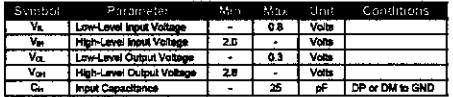

Selected RF Characteristics

*Qemmt CgnaUena: VoV 3\_3V,t«Hp«SUe • 25 "C. aaqueM>3 2402 - 2.480 GMj. 50 O —wna.12MHnaidavpai.Mi*

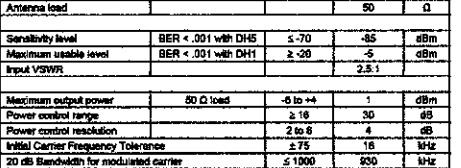

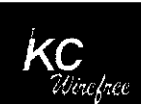

# KC21 Bluetooth Class 2 OEM Module

Page 4 of 4

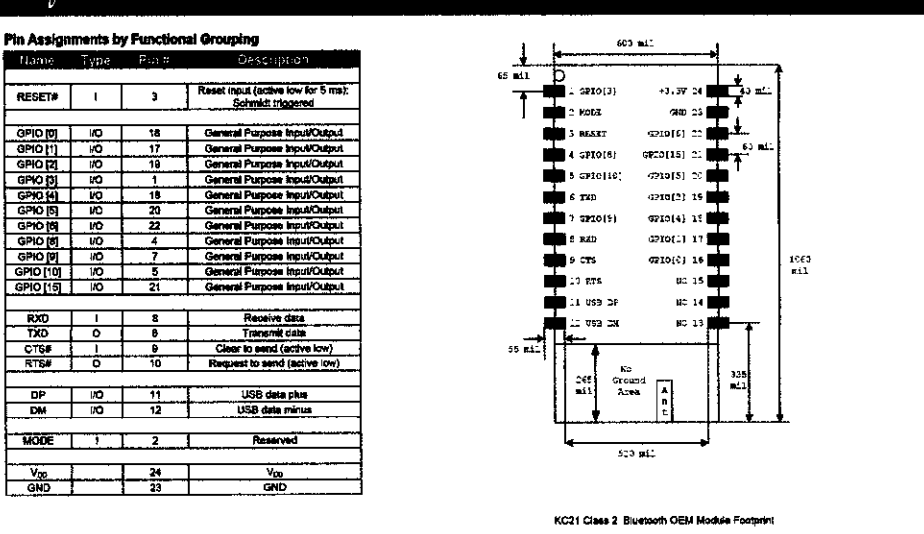

#### Layout Ouldelinet

The area around the KC21 module should be free of any ground planes, trace routings, or metal for at least 250 r<br>directions. Traces should not be routed underneath the module.

#### *APPENDIX C*

### *CODING FOR KEYPAD AND LCD*

#### *Main*

#include <16f877.h>

#### #USE DELAY(CLOCK=4000000) /\* Using a 4 MHz clock \*/ #FUSES XT,NOWDT,NOPROTECT, NOPUT, NOBROWNOUT,NOLVP

#include <LCD.C>

#include <key\_pad.c>

```
main()
```
{

char k;

lcd\_init();

```
while (TRUE)
```
**{** delay\_ms(100);

```
k = get\_key();
```

```
if(k := 0)
{
```

```
\overline{\text{if}(k=CC)}{
           lcd_putc(*\f);
           printf("%c\n", "C");
          }
         else
          {
             lcd_putc(k);
             printfl;"%c\n", k);
          }
       }
\begin{array}{c} \longrightarrow \\ \longrightarrow \end{array}
```
## *Keypad*

```
//#byte port_d = 0x08char get_key(void)
{
  chart;
   while (1) {
   output_d(input_d() | 0xFF); /* set RD4 to low to scan the first row */
   output_bit(PIN_D4,0);
       if (input(PIN_D0) == 0){
         delay_us(10);
```

```
while(input(PIN D0) ==0)
       {
       return 'A'; /* return the ASCII code of A */
       }
if(input(PIN_Dl)=0){
           delay_ms(10);
       while(input(\overline{PIN} D1) =0)
        {
        }
        return '7'; /* return the ASCII code of 7 */
         }
if(input(PlN_D2)=0){
delay_ms(10);
      while(input(PIN_D2) =0)
      {
      }
return '4'; /* return the ASCII code of 4 */
}
if(input(PIN_D3)=0){
delay_ms(10);
      while(input(PIN D3) =0)
      {
      >
return '1'; /* return the ASCII code of 1 */
}
    output_d(input_d() | 0xFF); /* set RD5 to low to scan the second row */
    output_bit(PIN_D5,0);
if (input(PIN_D0) = 0) {
delay_ms(10);
     while(input(PIN D0) =0)
      {
      }
return'0'; /* return the ASCII code of 0 */
}<br>if (input(PIN_D1) <del>==</del>0) {
delay ms(10);
      while(input(PIN_D1) == 0)
      {
       }
return '8'; /* return the ASCII code of 8 */
}
if(input(PIN_02) =0) {
delay ms(10);
     \text{while}(\text{input(PIN\_D2}) = 0){
       }
return '5'; /* return the ASCII code of 5 */
      }
if (input(PIN_D3) =0) {
delay_ms(10);
      while(input(PIN_D3)=0)
       {
      }
return '2'; /* return the ASCII code of 2 */
    output_d(input_d() | OxFF); /* set RD6 to low to scan the third row */
output_bit(PIN_D6,0);
if (input(PIN_D0) == 0) {
delay_ms(10);
      \overline{\text{while}}(\text{input(PIN\_D0}) = 0){
\begin{array}{c} \text{?} \\ \text{return 'B';} \end{array}/* return the ASCII code of B ^*/}
```

```
if (input(PIN_D1) =0) {
delay ms(10);
      \overline{\text{while}}(\text{input(PIN\_D1}) = 0){
}
return '9'; /* return the ASCII code of 9 */
      }
if (input(PIN_D2) = 0) {
delay_ms(10);
      while(input(PIN_D2) = 0)
      {
\}<br>return '6';
            /* return the ASCII code of 6 \frac{*}{ }}
if (input(PIN_D3) ==0) {
delay_ms(10);
      while(input(PIN_D3) = 0)
       {
      }
return '3'; /* return the ASCII code of 3 */
    \}<br>output d(input d() 0xFF);
                                    /* set RD7 to low to scan the fourth row */
    output_bit(\overline{P}IN\overline{D7,0});
if (input(PIN\overline{D}O) =0) {
delay_ms(10);
      while(input(PIN D0) =0)
       {
}
return 'C; /* return the ASCII code ofC */
      }
if (input(PIN_D1) = 0) {
delay_ms(10);
      while(input(PIN_D1) = 0)
       {
      }
return 'D'; \frac{4}{5} return the ASCII code of D \frac{4}{5}}
if (input(PIND2) = 0) {
delay_ms(10);
      \text{while}(\text{input(PIN\_D2}) = 0){
 }
return 'E'; /* return the ASCII code ofE */
      }
if (input(PIN_D3) =0) {
delay_ms(10);
      while(input(PIN_D3) = 0)
      {
      }
return 'F'; /* return the ASCII code of F'}
  }
 }
```
#### LCD

#### #define use\_portb\_lcd TRUE

```
struct lcd_pin_map { // This structure is overlayed
     BOOLEAN enable; // on to an I/O port to gain
     BOOLEAN rs; // access to the LCD pins.
     BOOLEAN rw; // The bits are allocated from
     BOOLEAN unused; // low order up. ENABLE will
     int data: 4; // be pin B0.
    }lcd;
```

```
#if defined(PCH_)
#ifdefined use_portb_lcd
 #byte \text{led} = 0 \times \text{F81} // This puts the entire structure
#else
 #byte lcd = 0xF83 // This puts the entire structure
#endif
#else
#if defined use_portb_lcd
 #byte lcd = 6 // on to port B (at address 6)
#else
 #byte \text{lcd} = 8 // on to port D (at address 8)
#endif
#endif
```

```
#if defined use_portb_lcd
  #define set_tris_lcd(x) set_tris_b(x)
#else
  #define set_tris_lcd(x) set_tris_d(x)
#endif
```
#define lcd\_type 2  $\frac{1}{0}$  // 0=5x7, 1=5x10, 2=2 lines #define led line two 0x40 // LCD RAM address for the second line

```
BYTE const LCD_INIT_STRING[4] = \{0x20 \mid (1cd\_type \le 2), 0xc, 1, 6\};// These bytes need to be sent to the LCD
                  // to start it up.
```
// The following are used for setting

// the I/O port direction register.

struct lcd\_pin\_map const LCD\_WRITE =  $\{0,0,0,0,0\}$ ; // For write mode all pins are out struct lcd\_pin\_map const LCD\_READ =  ${0,0,0,15}$ ; // For read mode data pins are in

```
BYTE lcd_read_byte() {
    BYTE low,high;
    set_tris_lcd(LCD_READ);
    lcd.rw = 1;delay_cycles(l);
   lcd.enable = 1;delay_cycles(l);
   high = led.data;
    lcd.enable = 0;delay_cycles(1);
    lcd.enable= 1;
    delay_us(l);
    low = lcd.data;
    lcd.enable = 0;set_tris_lcd(LCD__WRITE);
    return( (high << 4) \vert low);
```

```
}
```

```
void lcd_send_nibble( BYTE n) {
   lcd.data = n;
   delay_cycles(l);
   lcd.enable = 1;delay_us(2);
   lcd.enable = 0;
```

```
}
```
void lcd\_send\_byte( BYTE address, BYTE n ) {

```
\text{lcd.rs} = 0;while (bit_test(lcd_read_byte(),7));
lcd.rs = address;
```

```
delay_cycles(l);
lcd.rw = 0;delay_cycles(l);
lcd.enable = 0;
\text{lcd\_send\_nibble}(n \gg 4);lcd_send_nibble(n & 0xf);
```
 $\overline{\phantom{a}}$ 

```
void lcd_init() {
  BYTEi;
  set_tris_lcd(LCD_WRITE);
  led.rs = 0;lcd.rw = 0;lcd.enable = 0;
  delay_ms(15);
  for(i=l;i<=3;++i) {
   lcd_send_nibble(3);
    delay_ms(5);
  }
  Icd_send_nibble(2);
  for(i=0; i<=3;++i)lcd_send_byte(0,LCD_INIT_STRlNG[i]);
}
```

```
void Icd_jotoxy( BYTE x, BYTE y) {
 BYTE address;
 iffy!=1)
  address=lcd_line_two;
 else
```

```
address=0;
address+=x-l;
lcd_send_byte(0,0x80jaddress);
```

```
}
```

```
void lcd_putc( char c) {
  switch (c) {
   case \f : lcd_send__byte(0,1);
           delay_ms(2);
                          break;
   case '\n' : lcd_gotoxy(1,2); break;
```

```
case \Delta b': lcd_send_byte(0,0x10); break;
   default : lcd_send_byte(1,c); break;
  }
}
char lcd_£etc(BYTE x, BYTE y) {
  char value;
  lcd_jgotoxy(x,y);
  while (bit_test(lcd_read_byte(),7)); // wait until busy flag is low
  lcd.rs=l;
  value = lcd_read_byte();
  lcd.rs=0;
  return(value);
```
}

# APPENDIX D CODING FOR VISUAL BASIC

### Students Registration

Option Explicit Dim file\_name As String Dim SQLstmt As String Dim conn As ADODB.Connection Dim rs As ADODB.Recordset

Private Sub cmdAdd\_Click() txtStudFullName = "" txtProgramme ="" txtMatric  $=$   $\mathrm{H}$ <sup>n</sup> txtMatric.SetFocus

'cmdAdd.Enabled = False cmdSave-Enabled = True End Sub

Private Sub cmdDone\_Click() Screen.MousePointer = 0 Unload Me

End Sub

Private Sub cmdRegister\_Click() frmRegister.Show End Sub

Private Sub cmdSave\_Click() 'Open a new connection. If txtMatric = "" Or txtStudFullName = "" Or txtProgramme = "" Then MsgBox "Fill in the Fields" Else ' Get data from the TextBoxes/user. With rs .AddNew IStudFullName = txtStudFullName IMatricNo = txtMatric

```
!Prog = txtProgramme
  .Update
 End With
  MsgBox "Done"
  cmdSave.Enabled = False
End If
cmdAdd.Enabled = True
End Sub
Private Sub Form_Load()
file_name = App.Path & "\Attendance.mdb"
```

```
Set conn = New ADODB.Connection
```
conn.CursorLocation = adUseClient

```
conn.ConnectionString = \_
```
"Provider=Microsoft.Jet.OLEDB.4.0;" & \_

"Data Source=" & file\_name & ";" & \_

"Persist Security Info=False"

conn.Open

- ' Once this connection is open you can use it throughout your application SQLstmt= "SELECT \* FROM Student"
- ' Get the records.

Set rs = New ADODB.Recordset

rs.Open SQLstmt, conn, adOpenStatic, adLockOptimistic, adCmdText

cmdAdd.Enabled = False End Sub

## Fingerprint Registration

Option Explicit Dim WithEvents RegSample As BioKit.Reg 'SDK Instruction Dim file\_name As String Dim SQLstmt As String Dim conn As ADODB.Connection Dim rs As ADODB.Recordset Dim txtfingerprint As String

Private Sub cmdAbort\_Click() RegSample.Abort 'SDK Instruction 'eleminate biokit's instance before can create another new instance Set RegSample = Nothing cmdStart.Enabled = True  $cmd$ Abort.Enabled = False End Sub Private Sub cmdDone Click() Screen.MousePointer = 0 Unload Me frmAdmin.Show End Sub Private Sub cmdSearch\_Click() AdoFinger.Refresh Do Until frmRegister.AdoFinger.Recordset.EOF If frmRegister.AdoFinger.Recordset.Fields("MatricNo").Value = txtStudMatr.Text Then "lblStat.Caption = "Done" MsgBox "ID is successfully entered", vblnformation Exit Sub

Else

frmRegister.AdoFinger.Recordset.MoveNext IblStat.Caption = "Not found" "MsgBox "Invalid Search Key Entered", vbCritical, "Search Error" "clearAndFocus End If

Loop

End Sub

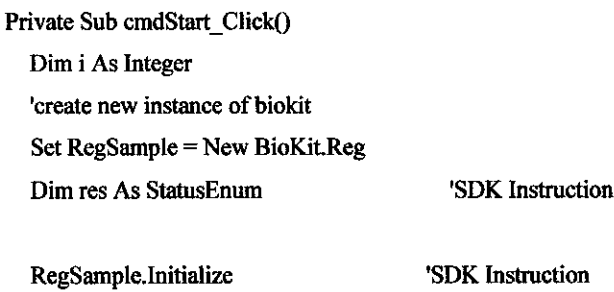

RegSample-SampleWidth = Imagel(O).Width 'SDK Instruction RegSample-SampleHeight = Image l(0).Height 'SDK Instruction res = RegSample.ActivateSensor(Me.hWnd) 'SDK Instruction

```
txtfingerprint = ""For i = 0 To 3
    Image1(i).Picture = LoadPicture()
  Nexti
  RegSample.Execute 'SDK Instruction
  cmdStart.Enabled = False
  cmdAbout.Enabled = TrueEnd Sub
```
Private Sub DataGridl\_Click() With rs txtStuName.Text = IStudFullName  $txtStudyAat.Text = !MatrixNo$ txtProg.Text = !Prog End With End Sub

```
Private Sub Form_Load()
file_name = App.Path & "\Attendance.mdb"
```

```
Set conn = New ADODB.Connection
```

```
conn.CursorLocation = adUseClient
```

```
conn.ConnectionString = _
```
"Provider=Microsoft.Jet.OLEDB.4.0;" &

"Data Source=" & fiie\_name & ";" & \_

"Persist Security Info=False"

```
conn.Open
```
'Once this connection is open you can use it throughout your application

SQLstmt = "SELECT \* FROM Student"

' Get the records.

Set rs = New ADODB.Recordset

rs.Open SQLstmt, conn, adOpenStatic, adLockOptimistic, adCmdText

```
Set DataGrid1.DataSource = rs
With rs
 .MoveFirst
```
End With cmdStart.Enabled = True  $cmd$ Abort.Enabled = False txtStudMat.Text= $"$ txtStuName.Text="" txtProg.Text  $=$  "" End Sub Private Sub Option1 Click() End Sub Private Sub RegSample\_RegDone(HexFingerPrint As String, Status As BioKit.StatusEnum) 'SDK Instruction If Status = StatusOK Then 'SDK Instruction If OptRight.Value= True Then If AdoFinger.Recordset!RightFingerprint  $\sim$  "" Then If MsgBox("Right finger already registered. Do you want to replace it?", vbOKCancel, "Save") = vbOK Then  $AdoFinger$ .Recordset!RightFingerprint = HexFingerPrint AdoFinger.Recordset.Update MsgBox "Fingerprint is successfully registered", vbInformation End If Else AdoFinger.RecordsetlRightFingerprint = HexFingerPrint AdoFinger.Recordset.Update MsgBox "Fingerprint is successfully registered", vbInformation End If Else If AdoFinger.Recordset!LeftFingerPrint  $\sim$  "" Then If MsgBox("Left finger already registered. Do you want to replace it?", vbOKCancel, "Save") = vbOK Then AdoFinger.RecordsetlLeftFingerPrint = HexFingerPrint AdoFinger.Recordset.Update MsgBox "Fingerprint is successfully registered", vbInformation End If Else AdoFinger.RecordsetlLeftFingerPrint = HexFingerPrint AdoFinger.Recordset.Update MsgBox "Fingerprint is successfully registered", vbInformation End If End If

#### Else

MsgBox "Fingerprint is not successfully registered", vbCritical

End If txtStudMat.Text="" txtStudMatr.Text ="" txtStuName.Text =  $"$ txtProg.Text  $=$  ""

Call cmdAbort\_Click End Sub

```
Private Sub RegSample_RegLeaving()
  1blStatus.Caption = "Fingerprint Leaving"
End Sub
```

```
Private Sub RegSample_RegOnProcessError(SampleQuality As BioKit.QualityEnum) 'SDK Instruction
  lblStatus-Caption = "Status:" & SampIeQuality 'SDK Instruction
End Sub
```

```
Private Sub RegSample RegSample(SamplePicture As stdole.Picture, CurFingerIndex As Integer) 'SDK Instruction
  Imagel(CurFingerIndex).Picture= SamplePicture 'SDK Instruction
End Sub
```

```
Private Sub RegSample_RegTouching()
  lblStatus.Caption = "Fingerprint Touching"
End Sub
```
'Clear TextBox and SetFocus on it for fast and efficient result Private Sub clearAndFocus() txtStudMatr.Text = "" txtStudMatr.SetFocus End Sub

'Supporting Function

Private Sub txtStudMatr\_Change()

End Sub

#### *Recording Attendance by Using Student's Matric Number*

Option Explicit 'Dim WithEvents RegSample As BioKit.Reg 'SDK Instruction Dim file\_name As String Dim SQLstmt As String Dim conn As ADODB.Connection Dim rs As ADODB.Recordset Dim sData As String' Holds our incoming data Dim sDatal As Long ' Holds HighByte value Dim sData2 As Long ' Holds LowByte value Dim sData3 As Long Dim sData4 As Long Dim sData5 As Long Dim StudMatric As Long Dim StudMatricTxt As String

'Dim txtFingerprint As String

Private Sub cmdDone\_Click() Unload Me End Sub

Private Sub Command1\_Click() DataReportl.Show End Sub

Private Sub Form\_Load()

 $MSComm1$ . InputMode = 0 'take ascii as input MSComm1.CommPort = 1  $MSComm1.$  Settings  $=$  "9600, N, 8, 1" MSComml.PortOpen = True 'open port MSComml.InputLen = 16 'limitation for input 'MSComm1.RThreshold = 1 MSComml.RThreshold= 16 'MSComml .InputLen = 2

```
file_name= App.Path & "\Attendance.mdb"
Set conn = New ADODB.Connection
conn.CursorLocation = adUseClient
conn.ConnectionString ="Provider=Microsoft.Jet.OLEDB.4.0;" &
    "Data Source=" & file_name & ";" & _
    "Persist Security Info=False"
conn. Open
'Once this connection is open you can use it throughout your application
  SQLstmt = "SELECT * FROM Student"
' Get the records.
  Set rs = New ADODB.Recordset
  rs.OpenSQLstmt, conn,adOpenStatic, adLockOptimistic, adCmdText
  Set DataGrid1.DataSource = rs
  With rs
   .MoveFirst
  End With
'txtStudMat.Text=""
'txtStuName.Text="n
'txtProg.Text=""
End Sub
  Private Sub Form_Unload(Cancel As Integer)
MSComml.PortOpen = False
End Sub
Private Sub Form_Terminate()
  If Comm.PortOpen = True Then 'double check if port still open
     Comm.PortOpen = False 'close port
  End If
  End
End Sub
```
Private Sub MSComml\_OnComm()

' If comEvReceive Event then get data and display If MSComm1.CommEvent  $=$  comEvReceive Then

```
sData = MSComml.Input' Get data (4 bytes)
```

```
Text1.Text = sData
sData1 = Asc(Mid$(sData, 1, 1)) 'get 1st byte
sData2 = Asc(Mid$(sData, 2, 1)) 'Get 2nd byte
sData3 =Asc(Mid$(sData, 3, 1)) ' Get 3rd byte
sData4 = \text{Asc}(Mid$(sData, 4, 1)) ' Get 4th byte
```
 $sData1 = sData1 - 48$  $sData2 = sData2 - 48$  $sData3 = sData3 - 48$ sData4  $=$  sData4 - 48

```
StudMatric = sDatal * 1000 + sData2 * 100 + sData3 * 10 + sData4 * 1
StudMatricTxt = CStr(StudMatric)
Text2.Text = StudMatricTxt
```

```
End If
```

```
AdoFinger-Refresh
Do Until frmSIDAttendance.AdoFinger.Recordset.EOF
'If frmSIDAttendance.AdoFinger.Recordset.Fields("MatricNo").Value = txtStudMatr.Text Then
If frmSIDAttendance.AdoFinger.Recordset.Fields("MatricNo").Value = StudMatricTxt Then
frmSIDAttendance.AdoFinger.Recordset.Fields("TimeIn").Value = DateTime.Now 'inser value for start alert
frmSIDAttendance.AdoFinger.Recordset.Fields("Attendance").Value = "1"
frmSIDAttendance.AdoFinger.Recordset.Save 'save to database
frmSIDAttendance.AdoFinger.Recordset.MoveLast
```
lblStat.Caption = "Your Attendance Is Taken" Timerl.Enabled = True Timer2.Enabled = False

•MsgBox"Your attendance is taken", vblnformation

Exit Sub

Else Timerl.Enabled = False

frmSIDAttendance.AdoFinger.Recordset.MoveNext

lblStat.Caption = "No Database Found"

"MsgBox "Invalid Search Key Entered", vbCritical, "Search Error" "clearAndFocus End If

Loop End Sub

Private Sub Timer1\_Timer() If lblStatus.BackColor =  $\&$ HE0E0E0 Then 'change color within interval (blinking) IblStatus-BackColor = &H8000& '&H8000000F& Else IblStatus-BackColor = &HE0E0E0 End If End Sub

### Fingerprint Verification

Option Explicit Dim WithEvents MatchSample As BioKit.Match 'SDK Instruction Dim file\_name As String Dim SQLstmt As String Dim conn As ADODB.Connection Dim rs As ADODB.Recordset Dim FingerPrint As String

Private Sub cmdAbort\_Click() MatchSample.Abort 'SDK Instruction 'eleminate biokit's instance before can create another new instance  $Set MatchSample = Nothing$ cmdMatch-Enabled = True cmdAbort.Enabled = False End Sub

Private Sub cmdDone\_Click() Unload Me frmSSAR.Show End Sub

Private Sub cmdMatch\_Click() rs.MoveFirst FingerPrint = rs!RightFingerprint 'create new instance of biokit Set MatchSample = New BioKit.Match Dim res As StatusEnum

MatchSample.Initialize 'SDK Instruction MatchSample.FAR = 0.005 'SDK Instruction MatchSample.SampleWidth = imgFingerprint.Width 'SDK Instruction MatchSample.SampleHeight  $=$  imgFingerprint,Height 'SDK Instruction res = MatchSample.ActivateSensor(Me.hWnd)

imgFingerprint-Picture = LoadPicture()

MatchSample-Execute (FingerPrint) 'SDK Instruction

cmdMatch-Enabled **~** False  $cmd$ Abort.Enabled = True End Sub

Private Sub initDB() file\_name = App.Path  $\&$  "\Attendance.mdb" Set conn = New ADODB.Connection conn.CursorLocation = adUseClient conn.ConnectionString = \_ "Provider=MicrosoftJet.OLEDB.4.0;" & \_ "Data Source=" & file\_name & ";" & \_ "Persist Security Info=False" conn.Open 'Once this connection is open you can use it throughout your application

SQLstmt = "SELECT RightFingerPrint FROM Student"' you should add where to limit the selected students 'Get the records.

Set rs = New ADODB.Recordset

rs.Open SQLstmt, conn, adOpenStatic, adLockOptimistic, adCmdText

'Set DataGridl.DataSource = rs

End Sub

Private Sub Form\_Load() Call initDB cmdMatch-Enabled = True  $cmdAbortEnabled = False$ End Sub

Private Sub MatchSample\_MatchDone(Status As BioKit.StatusEnum) 'SDK Instruction Dim found As Boolean  $found = False$ IfStatus = StatusOK Then "SDK Instruction AdoFinger.Refresh frmFPAttendance.AdoFinger.Recordset.Fields("FPVerification").Value = "1" frmFPAttendance.AdoFinger.Recordset.Fields("TimeIn").Value = DateTime.Now

frmFPAttendance.AdoFinger.Recordset.Save

MsgBox "Authentication Successful.", vblnformation

 $found = True$ 

Else

IfNot rs.EOF Then AdoFinger.Refresh Do While (Not rs.EOF And Not found)

IfMatchSample.Compare(rs!RightFingerprint) Then

frmITAttendance.AdoFmger.Recordset.Fields(''FPVerification").Value = "1" frmFPAttendance.AdoFinger.Recordset.Fields("TimeIn").Value = DateTime.Now frmFPAttendance.AdoFinger.Recordset.Save frmFPAttendance.AdoFinger.Recordset.MoveLast

found = True

End If rs.MoveNext

'Loop 'End If If found Then 'AdoFinger.Refresh 'frmFPAttendance.AdoFinger.Recordset.Fields("FPVerification").Value = "1" 'frmFPAttendance.AdoFinger.Recordset.Save

MsgBox "Authentication Successful.", vblnformation Else

frmFPAttendance.AdoFinger.Recordset.MoveNext

'MsgBox "Authentication fail.", vbCritical End If Loop rs.MoveFirst

cmdAbort\_Click cmdMatch\_Click End If

Call cmdAbort\_Click End If End Sub

Private Sub MatchSample\_MatchLeaving() lblStatCaption = "Fingerprint Leaving" End Sub

Private Sub MatchSample\_MatchSample(SamplePicture As stdote-Picture, SampleQuality As BioKitQualityEnum) 'SDK Instruction

imgFingerprint.Picture = SamplePicture 'SDK Instruction

IblStat.Caption = "Status: " & SampleQuality 'SDK Instruction End Sub

Private Sub MatchSample\_MatchTouchingO

lblStatCaption = "Fingerprint Touching" End Sub